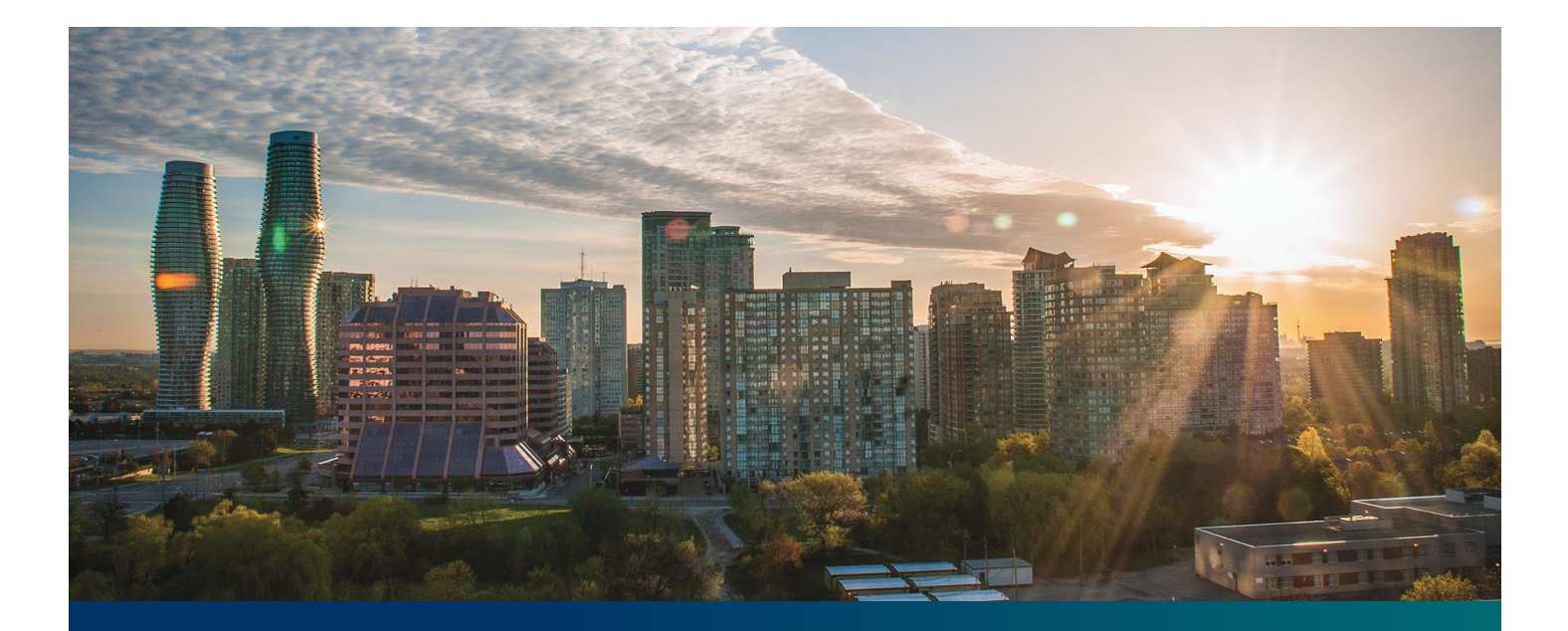

# <span id="page-0-0"></span>Introduction to the IESO Settlement Process

IESO Training May 2023

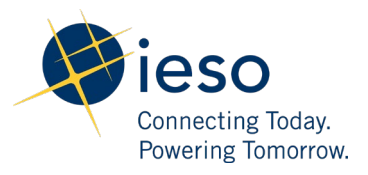

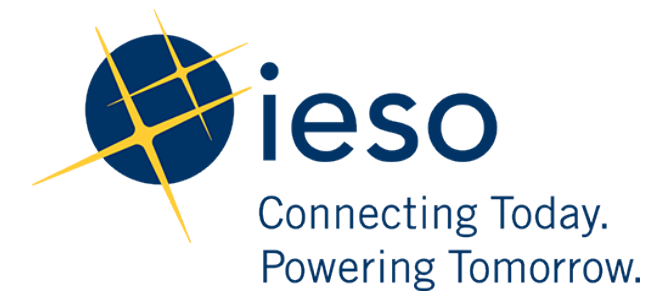

## Introduction to the IESO Settlement Process

#### **AN IESO MARKETPLACE TRAINING PUBLICATION**

This guide has been prepared to assist in the IESO training of market participants and has been compiled from extracts from the market rules or documents posted on the web site of Ontario's Independent Electricity System Operator. Users of this guide are reminded that they remain responsible for complying with all of their obligations under the market rules and associated policies, standards and procedures relating to the subject matter of this guide, even if such obligations are not specifically referred to herein. While every effort has been made to ensure the provisions of this guide are accurate and up to date, users must be aware that the specific provisions of the market rules or particular document shall govern.

Attention: Customer Relations The Independent Electricity System Operator Box 4474, Station A Toronto, Ontario M5W 4E5

Customer Relations: Tel: (905) 403-6900 Toll Free 1-888-448-7777 Email: customer.relations@ieso.ca Website: [www.ieso.ca](http://www.ieso.ca/)

## <span id="page-2-0"></span>Table of Contents

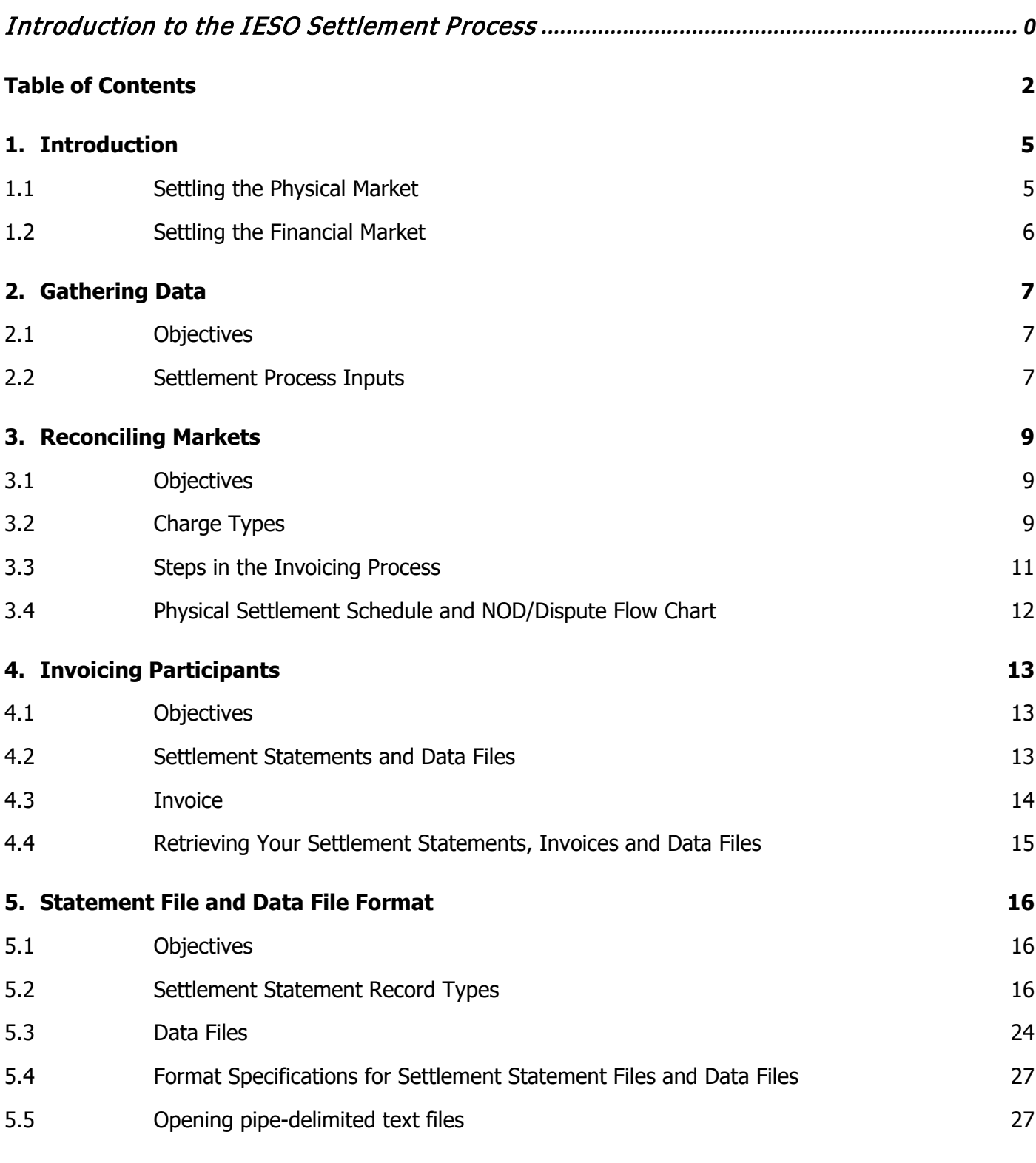

2

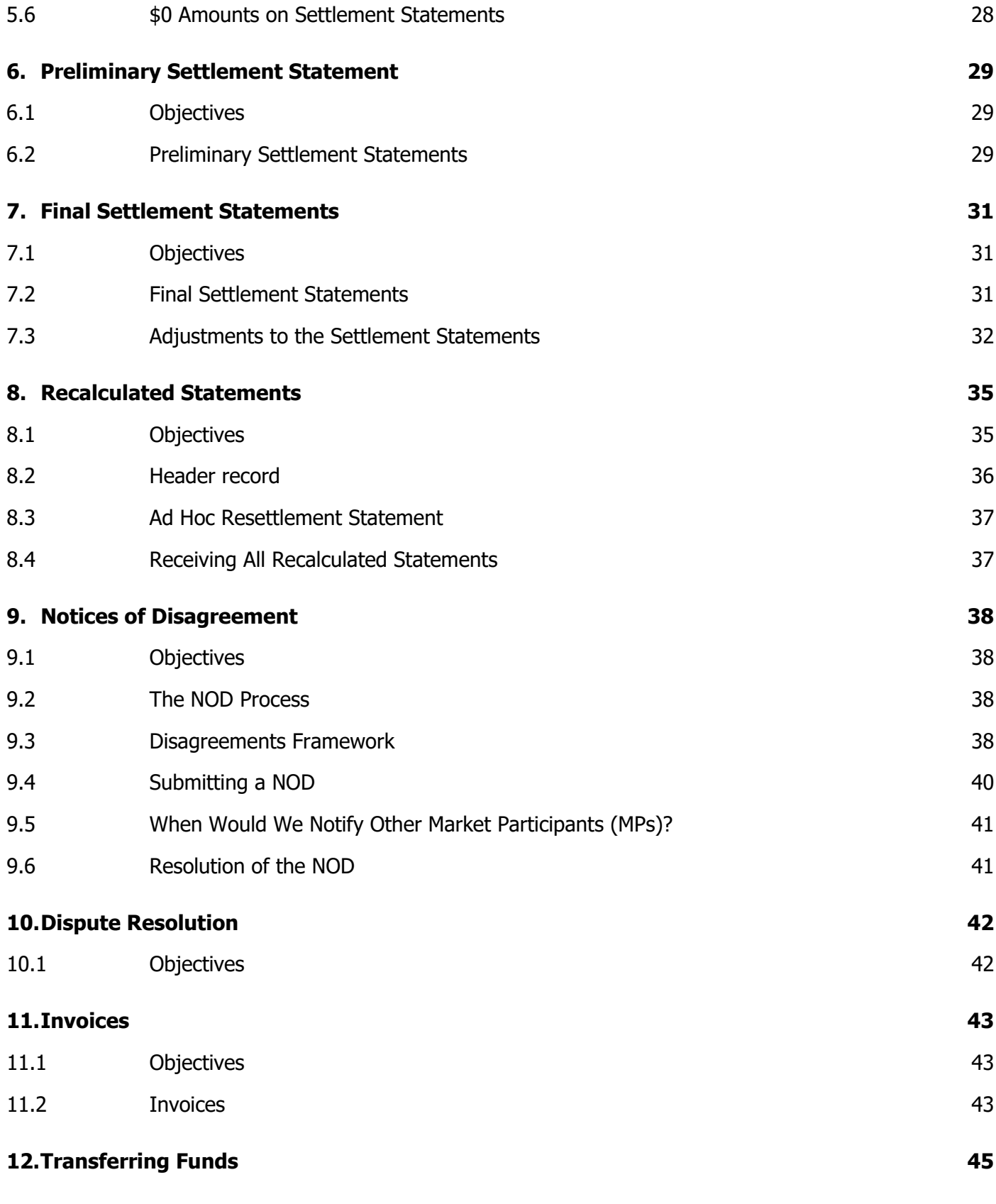

3

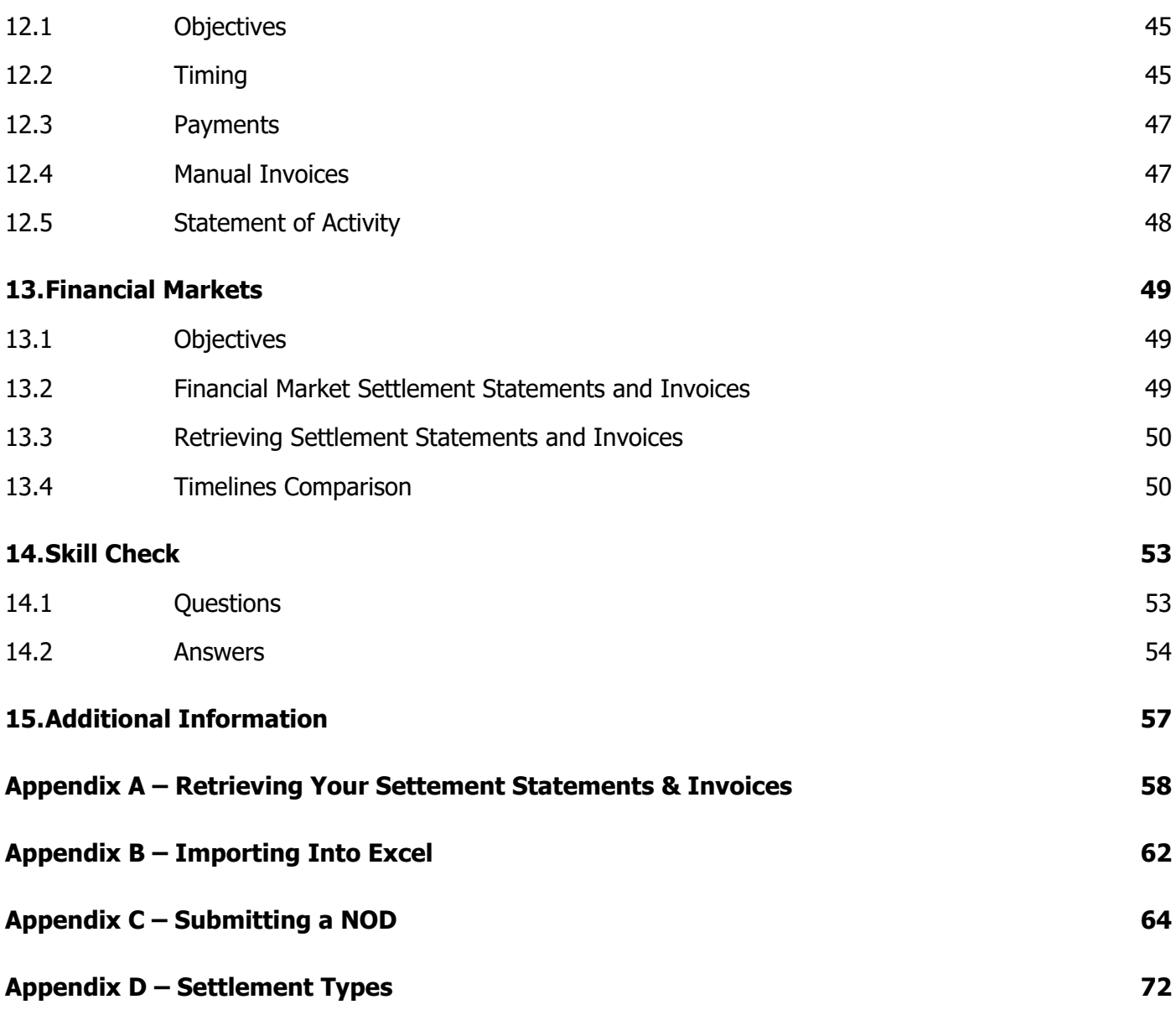

## <span id="page-5-0"></span>1. Introduction

The IESO administers a physical market for participants to buy and sell energy, and a financial market for buying and selling transmission rights (TRs). We<sup>[1](#page-5-2)</sup> are responsible for settling these markets:

In the physical market, we collect funds from buyers and transfer funds to sellers. We do not actually take title to energy, and we are, by law, revenue neutral. We recover our administration expenses via a charge for each megawatt hour (MWh) of energy purchased. We also handle payouts for TRs through the physical market settlement process.

The financial market settlement process handles payments for rights purchased in TR auctions. (Please see the Transmission Rights workbook, available on our [Training Materials](http://www.ieso.ca/sector-participants/market-operations/marketplace-training/training-materials) webpage for details.)

## <span id="page-5-1"></span>1.1 Settling the Physical Market

There are four steps in settling the physical markets:

- 1. Gathering and processing data
	- a. We gather and process market data inputs, rates and metering data to produce settlementready data. Please see the [Revenue Metering workbook,](https://www.ieso.ca/-/media/Files/IESO/Document-Library/training/WB-Revenue-Metering.ashx) available on our Training Materials webpage for details.
- 2. Reconciling the markets
	- a. In this step, we use the settlement-ready data to determine revenue owed to suppliers, and costs for consumers. We also calculate the overhead that participants must pay for such things as operating reserve, congestion management settlement credits (CMSC), and our administration fee. (For details on operating reserve and CMSC, see the Introduction to Ontario's Physical Markets workbook, available on our Training Materials webpage.)
- 3. Invoicing participants
	- a. We use the data from the reconciliation process to produce Preliminary settlement statements, Final settlement statements, Data Files, Recalculated settlement statements (RCSS) and Invoices for participants.
- 4. Transferring funds

ł

a. Those that owe the market transfer funds to us, and we, in turn, pay those that are owed by the market. All funds are transferred using electronic funds transfer (EFT) – and all funds transfers must follow required timelines.

<span id="page-5-2"></span> $<sup>1</sup>$  We', 'our' and 'us' refer to the IESO. 'You' refers to the market participant.</sup>

## <span id="page-6-0"></span>1.2 Settling the Financial Market

Our only financial market is the Transmission Rights Market. We issue preliminary, final and Recalculated settlement statements (RCSS1 and RCSSF) and invoices for the financial market, as we do for the physical market, but the timelines are shorter and we issue less settlement statements in the financial market. (See the Transmission Rights workbook, available on our [Training Materials](http://www.ieso.ca/sector-participants/market-operations/marketplace-training/training-materials) webpage.)

Transmission rights use both the financial and physical market settlement processes:

- Payment for rights purchased in an auction are settled in the financial market
- Payout to TR holders is settled in the physical market

## <span id="page-7-0"></span>2. Gathering Data

The gathering and processing data process involves collecting market data inputs, rates and metering data.

## <span id="page-7-1"></span>2.1 Objectives

After completing this section, you will be able to:

• List the inputs and rates we use for our settlement process

## <span id="page-7-2"></span>2.2 Settlement Process Inputs

#### **2.2.1 Market data Inputs**

- Market schedules
- Market prices
- Dispatch instructions
- Bids and offers
- Ancillary services contract data
- Transmission rights ownership data
- Physical bilateral contract data

#### **2.2.2 Rates**

- Transmission tariff rates
- Rural and Remote Electricity Rate Protection (RRRP)
- Taxes
- IESO administration fee

#### **2.2.3 Metered data**

- Allocated energy quantities
- Peak demand data
- We use these inputs in our calculations to determine who owes what to the market and who, in turn, the market owes.

## <span id="page-9-0"></span>3. Reconciling Markets

Reconciling the markets involves calculating all the charges and payments required for the billing period. The process involves many inputs, including data from the markets, set rates for certain services and taxes, and metering data after it has been gathered and processed into settlementready data

### <span id="page-9-1"></span>3.1 Objectives

After completing this section, you will be able to:

- Understand the Settlement process at a high level
- Identify key charge type (CT) groups
- Understand the required steps to retrieve your statements

## <span id="page-9-2"></span>3.2 Charge Types

We identify all charges and payments on your settlement statements and invoices by charge type (CT).

The [IESO Charge Types and Equations](https://www.ieso.ca/-/media/Files/IESO/Document-Library/Market-Rules-and-Manuals-Library/market-manuals/settlements/imo-charge-types-and-equations.ashx) document, available in our [Market Rules and](http://www.ieso.ca/sector-participants/market-operations/market-rules-and-manuals-library) [Manuals Library](http://www.ieso.ca/sector-participants/market-operations/market-rules-and-manuals-library)  webpage, lists and explains all charge types. It also gives you the formulas we use and explains the variables in the formulas.

Charge types are organized into the following series:

As of May 1, 2023, the 1100 series includes energy purchases and sales in the real-time markets.

The energy related CT's (1100 series) as well as former CT's (100 series) are listed in the table below:

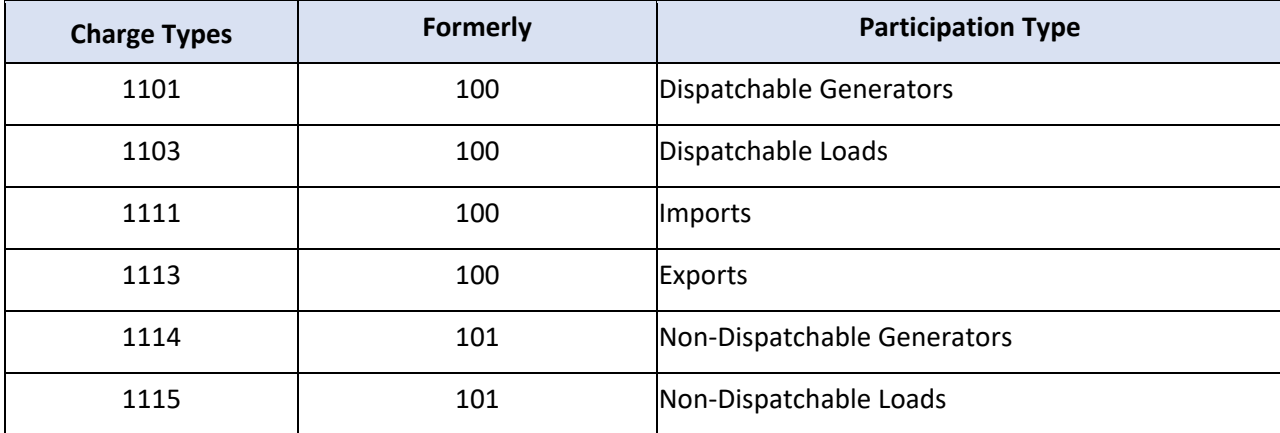

The 100 series:

- Congestion management settlement credits
- The transmission rights (TR) settlement credit
- The net energy market settlement uplift, which covers such things as the difference between what we pay for energy and what we charge for energy in the same hour – this difference is largely due to losses when energy moves on the grid

200 Series:

• The 200 series relates to energy purchases and sales in the operating reserve market, as well as associated uplifts.

300 Series:

• The 300 series relates to the capacity market, which has not been implemented. Therefore, you will not see any 300 series charge types on your statements.

400 Series:

• The 400 series relates to ancillary services, which are contracted services needed to help maintain the reliability of the grid. They include voltage regulation, reactive power, black start capability and automatic generation control.

500 Series:

• The 500 series relates to reliability must-run contracts, which are contracts negotiated with a generating facility that give us the power to direct the facility to generate power to maintain system reliability.

600 Series:

- The 600 series relates to transmission services provided to maintain and operate the IESOcontrolled grid. The Ontario Energy Board (OEB) regulates these charges, which we collect from transmission service users and pay to transmission service providers.
- Transmission services charges cover the cost of the network infrastructure, line connections, and transformer connections.

700 Series:

• The 700 series relates to miscellaneous charges, including charges for rural rate assistance, debt retirement, and dispute resolution.

800 Series:

• The 800 series relates to the default levy, which we can use to cover situations where a market participant defaults on payments owed to the markets but their prudential support does not cover what they owe. Under the default levy, all participants, including suppliers, pay a portion of the outstanding amount.

900 Series:

• The 900 series covers charges related to taxes.

1000 Series:

• The 1000 series relates to the CMSC clawback for dispatchable loads.

1100 Series:

• The 1100 series relates to charges in the Day-ahead Commitment Process (DACP) and energy purchases and sales in the real-time markets.

1300 Series:

• The 1300 series relates to demand response programs.

1400 Series:

• The 1400 series relates to ancillary service contract charges and conservation charges.

Charge code 9990:

• This charge code is for the IESO administration fee, which covers our administrative costs, including market support and grid operations.

## <span id="page-11-0"></span>3.3 Steps in the Invoicing Process

There are a number of steps in our invoicing process:

- 1. We produce preliminary settlement statements for each trading day these statements provide an initial opportunity for you to see what you owe to the market for that day, or what the market owes you for that day.
- 2. If you have a concern about a charge on your settlement statement (Prelimary, Final, RCSS 1-6) you can submit a notice of disagreement (NOD) explaining the issue and proposing a solution during the NOD submission window.
- 3. Ten business days after the preliminary statement is issued, the final settlement statement is availabe for each trade date.
- 4. Recalculated settlement statements (RCSS) will be issued if necessary to restate a trade date's original and resettled settlement charges. RCSS will be trade date specific, and will be issued if the trade datey has been resettled. RCSS will be scheduled between FSS and the end of the period in which resettlements are available. The first RCSS (RCSS1) will be issued on the tenth business day in the second month that comes after the last business day in applicable trading month. E.g. for the trading day of May 2, 2023 the trading month is May and two months after would be July and the publication day of RCSS1 will be July 17, 2023 (10<sup>th</sup> business day in July). See Figure 2 for the RCSS 1 – 7/F publication schedule based on the **trading month** and Figure 1 for the RCSS 1- 7/F issuance based on the **Invoice issued date**.

5. Once a month, we invoice consumers in the physical markets. We then transfer the money we collect from loads and exporters to transmitters and to energy and ancillary services providers, that is, to generators and importers.

## <span id="page-12-0"></span>3.4 Physical Settlement Schedule and NOD/Dispute Flow Chart

The following flow chart details the settlement statement and Invoice issuance schedule and the related NOD/Dispute timing.

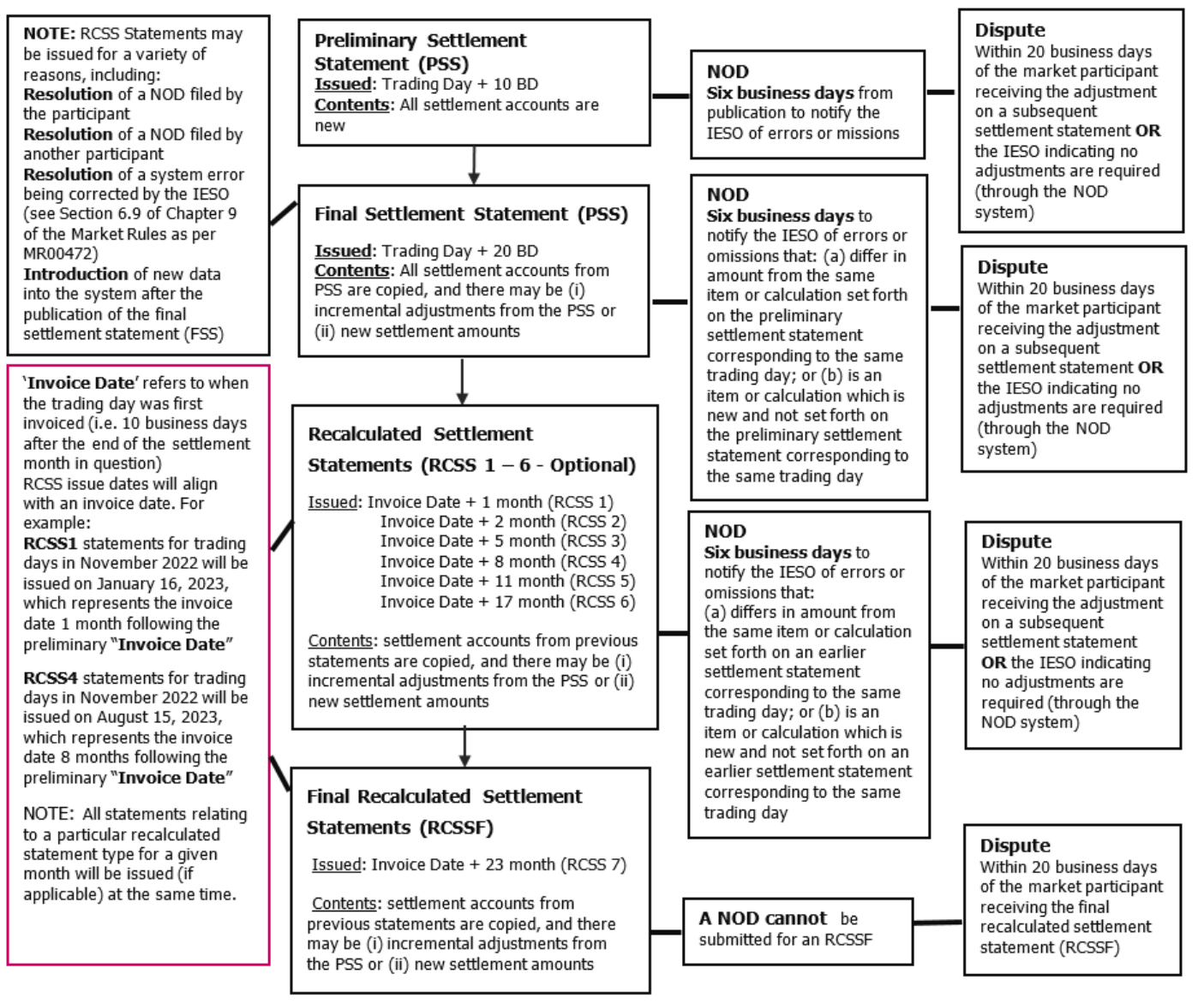

Figure 1 - RSS NOD Dispute Flow Chart for the Physical Market

## <span id="page-13-0"></span>4. Invoicing Participants

Invoicing participants involves using the data from the reconciliation process to produce preliminary settlement statements, final settlement statements, Data Files, Recalculated Settlement Statements (RCSS) and invoices for participants

### <span id="page-13-1"></span>4.1 Objectives

After completing this section, you will be able to:

- Understand the various settlement statements and data files that are published
- Identify the settlement statement and data file publication frequency

### <span id="page-13-2"></span>4.2 Settlement Statements and Data Files

A settlement statement file contains the settlement amounts (credit or debit) for your activities in the physical markets. It also includes your charges for transmission services, which we collect from market participants on behalf of the transmission companies.

The settlement statement file may also contain other charges as required by regulations.

#### **4.2.1 Settlement Statement and Datafile Overview**

A settlement statement is accompanied by a companion Data File. This file includes physical bilateral contract data, zonal prices, schedules, and bids and offers.

#### **4.2.1.1 Preliminary Statement**

A Prelimenary statement is issued for every trading day. This statement provides participants the first opportunity to see and review details of charges and payments for a particular trading day

#### **4.2.1.2 Final Statement**

A Final Statement is issued for every trading day and includes any adjustments that were needed to the preliminary statement's numbers.

#### **4.2.1.3 Data File**

A Data File accompanies the preliminary, Final and RCSS settlement statements. This file provides additional information that can help you understand your settlement statement.

#### **4.2.1.4 Recalculated Settlement Statements**

Recalculated settlement statements (RCSS) will be issued as necessary to restate a trade date's original and resettled settlement charges. This is also referred to as a "resettlement" statement. There can be up to Seven RCSS statements issued over a two year time frame. See Figure 2 for the RCSS Publication Frequency.

#### **4.2.2 Settlement Statements Frequency**

Frequency for all applicable settlement statements related to a trade date within the resettlement period

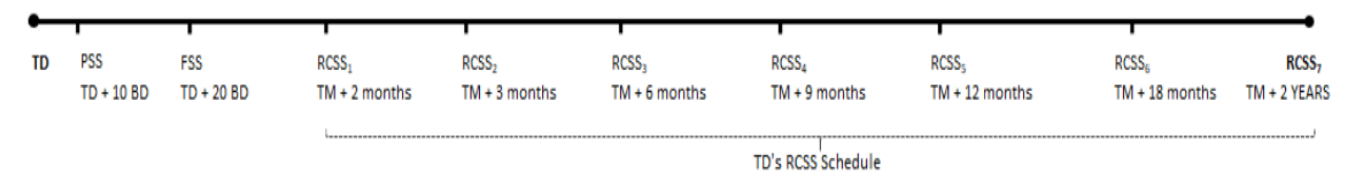

Figure 2 - Settlement Statement Publication Frequency

- Business Day (BD)
- Trade Date (TD)
- Last business day of Trading Month(TM) associated with the trade date
- Preliminary Settlement Statement (PSS)
- Final Settlement Statement (FSS)
- Recacalculated Settelement Statement (RCSS  $1 7/F$ )

Note: The settlement statement frequency for the financial market can be found in the [Transmission](https://www.ieso.ca/sector-participants/market-operations/marketplace-training/training-materials)  [Rights Workbook.](https://www.ieso.ca/sector-participants/market-operations/marketplace-training/training-materials)

<span id="page-14-0"></span>Note: You can use the [IESO Settlement Schedule and Payment Calendars](https://www.ieso.ca/en/Sector-Participants/Calendars) to identify the various settlement statements, invoices and NOD deadline timelines Invoice

Settlement Statements provide you with a list of your debits and credits for each trading day of a billing period. However, you are not required to make payments or receive payment for these statements. You make and receive payments based on the Invoice. The Invoice contains payments and charges for one calendar month and certain adjustments from the applicable adjustment period.

### <span id="page-15-0"></span>4.3 Retrieving Your Settlement Statements, Invoices and Data Files

Each time a settlement statement file is issued, it will contain the best available settlement data for the trading day being settled. Also included in the file may be new settlement line items for trading days that differ to the trading day to which the settlement statement pertains.

You need to be assigned to a settlement related contact role or settlement reports system access role by an applicant representative of your organization.

See Appendix A on how to access your invoice and settlement statements.

## <span id="page-16-0"></span>5. Statement File and Data File Format

## <span id="page-16-1"></span>5.1 Objectives

After completing this section, you will be able to:

- Identify the various record types within the settlemet statements and data files
- The settlement statement and data file publication frequency

### <span id="page-16-2"></span>5.2 Settlement Statement Record Types

There are five basic elements to a settlement statement:

- **Header record (H)**: the first line of the statement it provides a one-line summary of the day
- **Statement Change Record (CH)**: provides information to the market participant if the current statement has a change from a previous issued settlement statement for the trading day
- **Summary records (SC)**: provide totals for all charge types on the statement for the trading day
- **Detail records (DP)**: provide breakdowns by hour and interval of all charges and credits on the statement
- **Manual records (MP)**: used for any payments or charges that are not automatically processed

(For additional details, see [Format Specifications for Settlement Statement Files and Data Files](https://www.ieso.ca/-/media/Files/IESO/Document-Library/Market-Rules-and-Manuals-Library/market-manuals/settlements/se-StatementAndDataFileFormatSpec.ashx), available in the [Market Rules and Manuals](http://www.ieso.ca/sector-participants/market-operations/market-rules-and-manuals-library) library.)

|                | A                                                                 | В<br>c                                                                              | D                       | Е            | F.              | G          | н          |   |                    |
|----------------|-------------------------------------------------------------------|-------------------------------------------------------------------------------------|-------------------------|--------------|-----------------|------------|------------|---|--------------------|
| $\mathbf{1}$   | <b>IHV</b>                                                        | 611<br>30-Sep-22 24640160 ST                                                        |                         |              | Þ               | Þ          | $-9446264$ |   | -9446264 30-Sep-22 |
|                | $\begin{array}{c c}\n2 & \text{CH} \\ 3 & \text{SC}\n\end{array}$ | <b>NO CHANGE</b>                                                                    |                         |              |                 |            |            |   |                    |
|                |                                                                   | Header Record<br><b>ETTLEMENT AMOUNT</b>                                            | 30-Sep-22 -8328484 N    |              |                 |            |            |   |                    |
| 4              | <b>SC</b>                                                         | <b>ENT UPLIFT</b>                                                                   | 30-Sep-22               | $-4188.56$ N |                 |            |            |   |                    |
| 5 <sub>1</sub> | <b>SC</b>                                                         | 155 CONGESTION MANAGEMENT SETTLEMENT UPLIFT                                         | 30-Sep-22               | 2605.72 N    |                 |            |            |   |                    |
|                | $6$ SC                                                            | <b>EMENT DEBIT</b><br>Change Record                                                 | 30-Sep-22               | $-9.48$ N    |                 |            |            |   |                    |
| 7              | SC                                                                | <b>E RECOVERY DEBIT</b>                                                             | 30-Sep-22               | $-308.97$ N  |                 |            |            |   |                    |
|                | $8$ SC                                                            | 186 INTENTIFIZATIONE CHARGE REBATE                                                  | 30-Sep-22               | 210.83 N     |                 |            |            |   |                    |
|                | $9$ SC                                                            | <b>MARKET RESERVE HOURLY UPLIFT</b><br>250.                                         | 30-Sep-22               | $-166.43$ N  |                 |            |            |   |                    |
|                | 10 SC                                                             | <b>RKET RESERVE HOURLY UPLIFT</b><br>Summary Record                                 | 30-Sep-22               | 54.6 N       |                 |            |            |   |                    |
|                | $11$ SC                                                           | <b>JE MARKET HOURLY UPLIFT</b>                                                      | 30-Sep-22               | $-0.36$ N    |                 |            |            |   |                    |
| $12$ SC        |                                                                   | 451 HOURLY REACTIVE SUPPORT AND VOLTAGE CONTROL SETTLEMENT DEBIT                    | 30-Sep-22               | $-89.44N$    |                 |            |            |   |                    |
| 13 SC          |                                                                   | 452 MONTHLY REACTIVE SUPPORT AND VOLTAGE CONTROL SETTLEMENT DEBIT                   | 30-Sep-22               | $-42.03$ N   |                 |            |            |   |                    |
| 14 SC          |                                                                   | 753 RURAL RATE SETTLEMENT CHARGE                                                    | 30-Sep-22               | $-109.58$ N  |                 |            |            |   |                    |
| $15$ SC        |                                                                   | 1115 NON-DISPATCHABLE LOAD SETTLEMENT AMOUNT                                        | 30-Sep-22               | $-15804.5$ N |                 |            |            |   |                    |
| 16 SC          |                                                                   | 1351 CAPACITY BASED RECOVERY AMOUNT FOR CLASS B LOADS                               | 30-Sep-22               | $-12880.1$ N |                 |            |            |   |                    |
|                | 17 SC                                                             | 1463 RENEWABLE GENERATION CONNECTION - MONTHLY COMPENSATION AMOUNT SETTLEMENT DEBIT | 30-Sep-22               | $-35.22$ N   |                 |            |            |   |                    |
|                | 18 SC                                                             | CHARGE                                                                              | 30-Sep-22               | $-278.54$ N  |                 |            |            |   |                    |
|                | 19 SC                                                             | Detail Record                                                                       | 30-Sep-22               | 592.67 N     |                 |            |            |   |                    |
|                | $20$ SC                                                           | 950%                                                                                | 30-Sep-22 -1087331 N    |              |                 |            |            |   |                    |
|                | $21$ DP                                                           | 148<br>30-Sep-22                                                                    | o                       | $\bf{0}$     | -8328484 ONZN   |            | 6004 P     |   | 219.152            |
|                | $\frac{22}{23}$ DP                                                | 30-Sep-22<br>Manual Record                                                          | 1                       | 0            | 572.07 ONZN     |            |            | Þ | 12.952             |
|                |                                                                   | 30-Sep-22                                                                           | $\overline{2}$          | 0            | 454.96 ONZN     |            |            | P | 13.012             |
|                | $24$ DP                                                           | 30-Sep-22<br>IJо                                                                    | $\overline{\mathbf{3}}$ | $\mathbf 0$  | 286.01 ONZN     |            |            | p | 15.258             |
|                | $25$ DP                                                           | 150<br>30-Sep-22                                                                    | 6                       | $\bf{0}$     |                 | 85.42 ONZN |            | D | 5.343              |
|                | 26 MP                                                             | 9949<br>30-Sep-22                                                                   | $\mathbf{0}$            | $\mathbf{0}$ | $-6265583$ ONZN |            |            | p |                    |

Figure 2 - Settlement Statement Record Types

#### **5.2.1 Header record**

(For additional details, see [Format Specifications for Settlement Statement Files and Data Files](https://www.ieso.ca/-/media/Files/IESO/Document-Library/Market-Rules-and-Manuals-Library/market-manuals/settlements/se-StatementAndDataFileFormatSpec.ashx)  [Table 2-1,](https://www.ieso.ca/-/media/Files/IESO/Document-Library/Market-Rules-and-Manuals-Library/market-manuals/settlements/se-StatementAndDataFileFormatSpec.ashx) available in the [Market Rules and Manuals](http://www.ieso.ca/Pages/Participate/Market-Rules-and-Manuals-Library.aspx) library.)

The header record is always the first line in a settlement statement. The vertical bars between the header items are 'pipes', or separators.

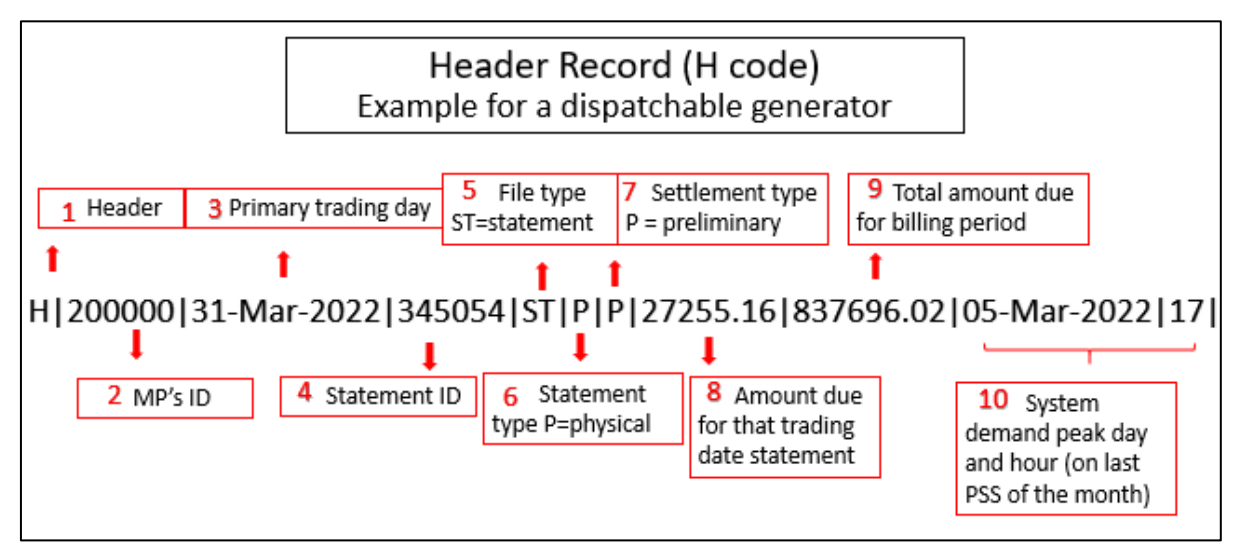

Figure 3 - Settlement Statement Header Record

- **1.** The **header** record begins with an 'H' identifying it as a header record.
- **2.** After the first pipe is the MP's unique ID number (**MP's ID**). This identifies this statement as applying to this particular MP. This can be important, for example, for settlement services that download and process statements for several different participants.
- **3.** The **Primary Trading Day** is next. This is the trade datete for this statement.
- **4.** Next is the **Statement ID**. This is the identifier for this statement you need to enter this number if you are submitting a notice of disagreement. It is also useful for crossreferencing statements to data files.
- **5.** The **File Type** 'ST' identifies that this is a statement file as opposed to a data file.
- **6.** 'P' in the **Statement Type** indicates that this is a statement of charges and credits in the physical market. If this field contained an 'F', this would be a financial market statement.
- **7.** Because this is a preliminary settlement statement, the **Settlement Type** is a 'P' for preliminary, F for a final settlement statement or any resettlement type  $R1 - 6$  or RF.
- **8.** The total **Amount Due** is next. If preceded by a minus sign, this is the amount that the MP owes to the market for the trading day - otherwise, this is the amount due from the market for the trading day.
- **9. Total amount due for billing Period** is the cumulative total of the physical market settlement statements to date in this billing period for this MP.

10.0n the last trading day of the month, the header record also displays the day and hour of the **system peak demand** over the month. This helps loads confirm the calculation of the network transmission tariff charge.

#### **5.2.2 Statement File Change Records**

(For additional details, see [Format Specifications for Settlement Statement Files and Data Files Table 2.4.2,](https://www.ieso.ca/-/media/Files/IESO/Document-Library/Market-Rules-and-Manuals-Library/market-manuals/settlements/se-StatementAndDataFileFormatSpec.ashx) available in the [Market Rules and Manuals](http://www.ieso.ca/Pages/Participate/Market-Rules-and-Manuals-Library.aspx) library.)

These records provide information to the market participant if the current statement has a change from a previous issued settlement statement for the trading day. A change constitutes adjustment or first time transaction that appear on the current statement. By default, a preliminary settlement statement will be "NO CHANGE" since this is the first statement being issued to the participant for a given trading day.

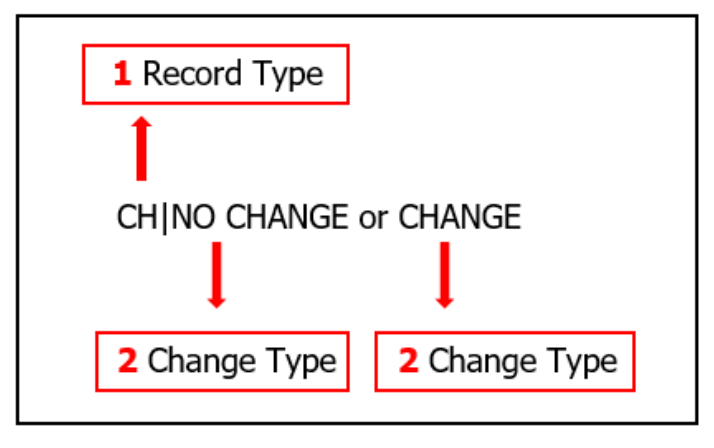

Figure 4 - Statement Change Record

- **1.** Statement File Change Records have the letters 'CH' for the Record Type located in first column.
- **2.** The Change record indicates there is a change in the current settlement statement from a previous issued settlement statement for the trading day. The value could be "Change" to indicate there is a change or "No Change" to indicate there is no change.

#### **5.2.3 Summary record**

(For additional details, see Format Specifications for Settlement Statement Files and Data Files Table 2-2, available in the [Market Rules and Manuals](http://www.ieso.ca/Pages/Participate/Market-Rules-and-Manuals-Library.aspx) library).

Summary Records provide a summary of all settlement detail and manual line item records in the statement. One record is included for each combination of date and charge type existing in the Detail and Manual records. For a final statement, adjustment summary records will not be printed if there are no adjustments to the preliminary settlement on the specific date for the specific charge type.

Summary Records break down the total for the trading day as shown in the header record into the applicable charge types:

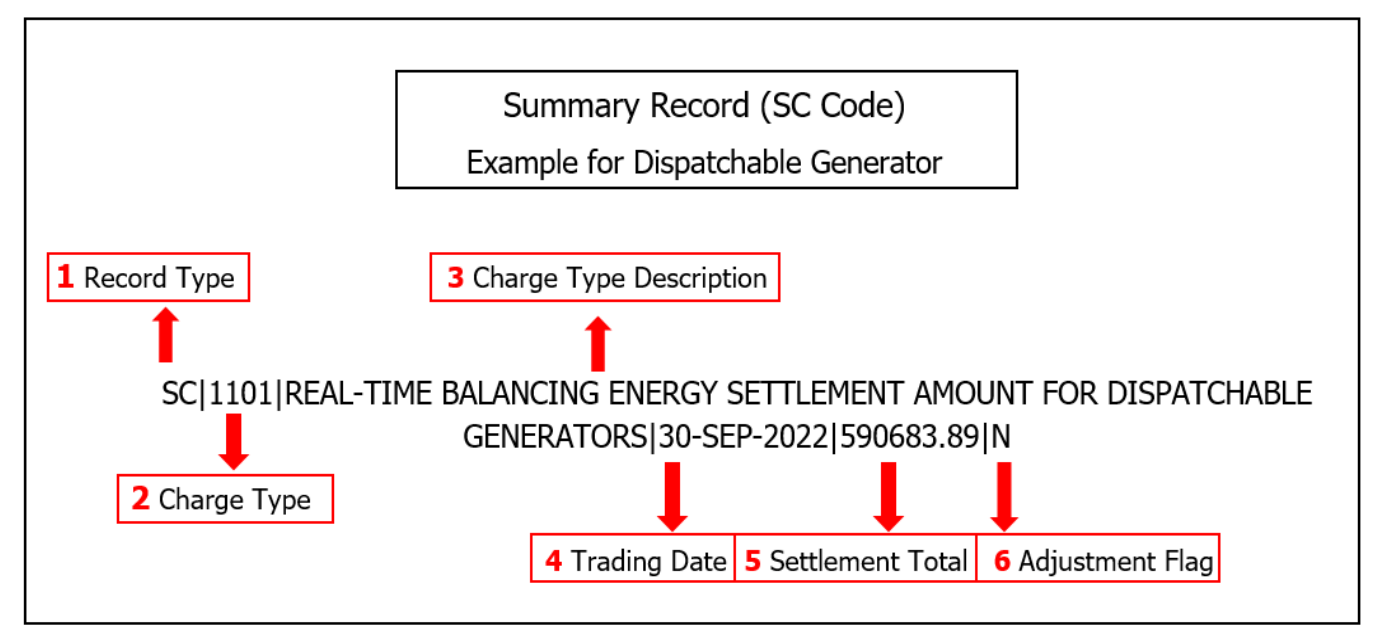

Figure 5 -Summary Record

- **1.** Summary records have the letters 'SC' for the Record Type located in first column.
- **2.** After the first pipe is the Charge Type number the summary record refers to, in this case, charge type 1101. Therefore, this is the summary record for energy sold in the physical market on this day by this dispatchable generator.
- **3.** The Charge Type Description is a brief description of the charge type.
- **4.** The Trading Date refers to the date the summary record applies to.
- **5.** The Settlement Total is the net amount of settlements for that charge type for the trading day. in this case, the total amount due from the market for charge type 1101 is \$590,683.89.
- **6.** The Adjustment Flag indicates whether the record has been adjusted ( Y': Yes, or 'N': No). ). Adjustments are determined if there is a change in the charge type amounts between the current statement and any previous statement(s). The adjustment flag will always be  $'N'$  for Preliminary statements.

#### **5.2.4 Detail record**

(For additional details, see Format Specifications for Settlement Statement Files and Data Files Table 2.3, available in the [Market Rules and Manuals](http://www.ieso.ca/sector-participants/market-operations/market-rules-and-manuals-library) library.)

These records provide the details of each individual settlement line item that is created by the system for the market participant.

When a transaction is computed for the first time, in any settlement statement, it will have a settlement type of 'P'. When a final settlement statement is issued (the next statement after preliminary), all records from the preliminary settlement statements will be represented by a settlement type of 'C'.

Any adjustments made to a transaction from a previous settlement statement, will have a settlement type of 'A' in the latest settlement statement. When the next settlement statement is issued for the trading day, the settlement type is updated to represent where the adjustment originated. This also applies to first time transaction that do not appear in a preliminary settlement statement. For example, there was an adjustment and first time transaction made at the final settlement statement. There will exist a detail record with a settlement type of 'A' to represent the adjustment and a detail record with a settlement type of 'P' to represent the first time transaction. When the next settlement statement is issued (Resettlement 1 statement for example) the settlement type for both detail records will update to an 'F' to document that the transactions first appeared in the final settlement statement.

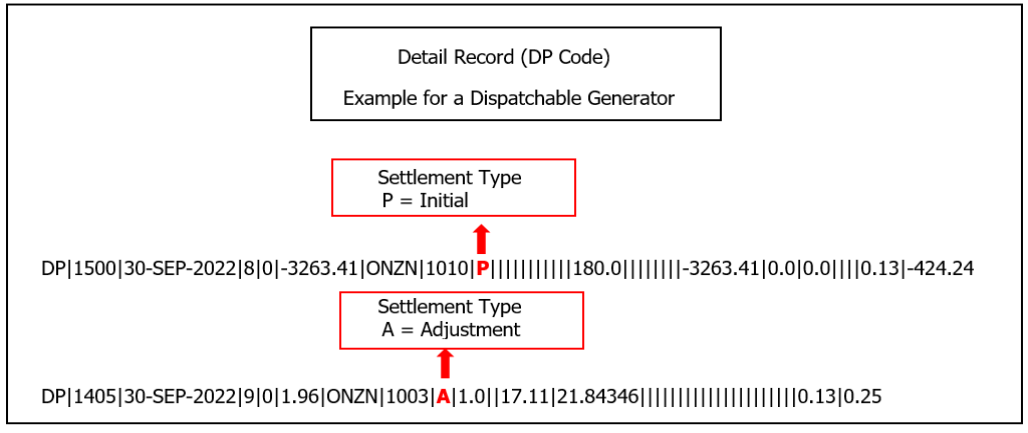

Figure 6 - Detail Record Adjustment Example

Example for a dispatchable generator:

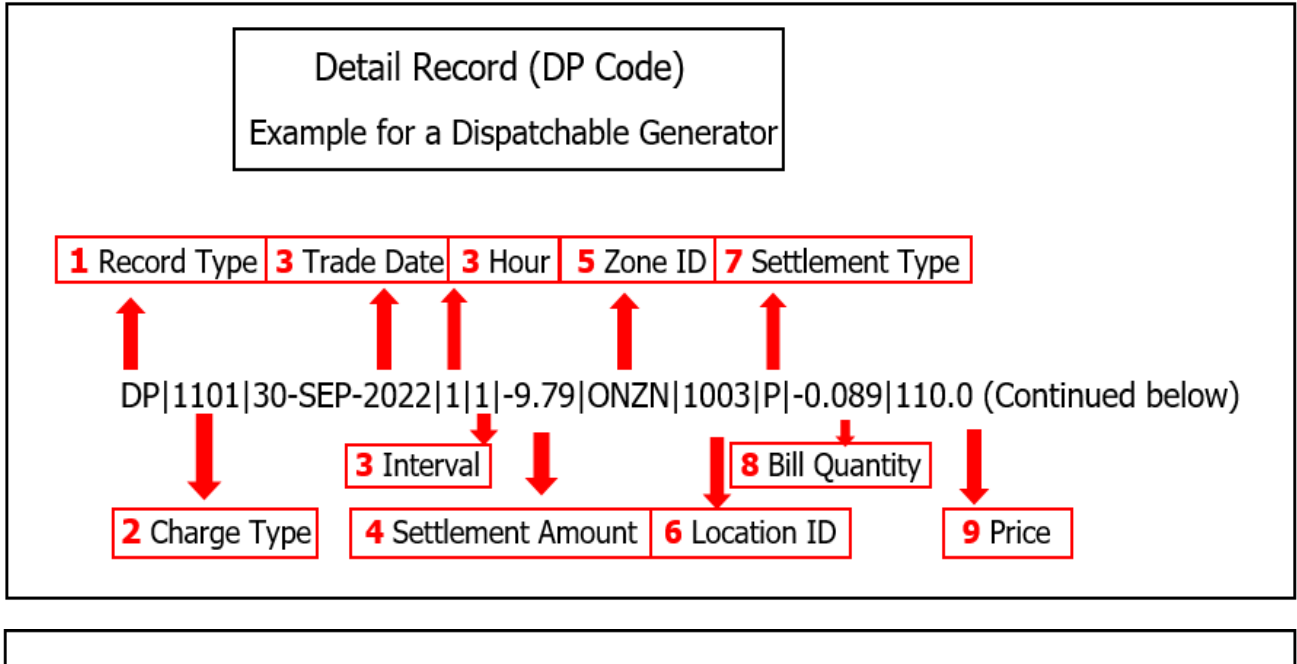

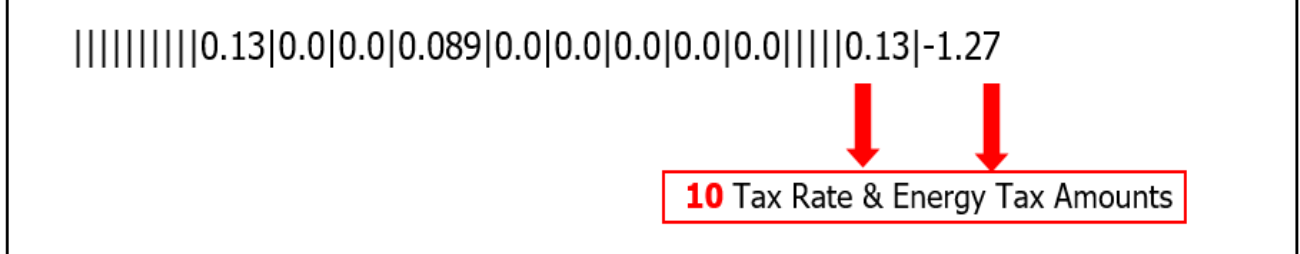

Figure 7 - Detail Record

For each charge type shown in the summary records, there are corresponding detail records. The total of the detail records for any charge type equals the total in the corresponding summary record (taking in account any MP records).

Detail Record Highlights:

- **1.** The **Record Type** 'DP' appears at the beginning of the line to indicate that this is a detail record.
- **2.** Next is the **Charge Type** that this detail record provides information about in this case, charge type 1101.
- **3.** Next are the **Trade Date**, **Hour** and **Interval** for this record. Prices and some charge types are determined every five minutes. Therefore, the information supplied in a detail record is broken down where appropriate by hour and by interval.

For example, here we have information about charge type 1101 for September 30, 2022, for Hour Ending 1, Interval 1. There are 12 five-minute intervals in an hour. Please note that even for a dispatchable facility, not all charges are broken down to the interval level. Some are calculated hourly. If this had been an hourly charge, the interval would appear as '0'. The interval for monthly charges also appears as '0'. There is no monthly column so monthly

charges will appear on the statement as either 'hour 0 interval 0' or 'hour 24 Interval 0'

- **4.** Next is the **Settlement Amount** for the interval for this charge type the amount either owed by or owed to this market participant.
- **5.** The **Zone ID** is next. We determine energy prices for Ontario and for each of the intertie zones. ONZN indicates that this detail record refers to transactions in the Ontario zone.
- **6.** The Location ID is a number that identifies the point at which the energy being settled is determined to have entered or left the grid – often referred to as the delivery point or defined meter point.
- **7. Settlement Type** is always 'P' for transactions calculated for the first time. Any adjustments made to a transaction from a previous settlement statement, will have a settlement type of 'A' in the latest settlement statement. See the illustration in Appendix D to understand how the settlement type for a record will change based on the statement it appears on.
- **8.** The **Bill Quantity** is next. This is the amount of energy transacted by this market participant in the interval. (Note that if there is a physical bilateral contract in effect, the bill quantity will not equal the allocated quantity of energy injected (AQEI) or the allocated quantity of energy withdrawn (AQEW). For more information on physical bilateral contracts, please refer to the *Physical Bilateral Contracts* workbook, available on our [Training Materials](http://www.ieso.ca/sector-participants/market-operations/marketplace-training/training-materials) web pages.
- **9.** Next is the **Price** applicable during the interval. Using the bill quantity and the price, you can confirm the **Settlement Amount**.
- **10.** The **Tax Rate** and the **Tax Billed** are shown at the end of the record.

There are a number of pipes with no numbers between them – these are space holders for fields that do not apply to this charge type. This example is for a dispatchable generator – different charge types may use different fields.

#### **5.2.5 Manual Record**

These records identify each individual manual line item that has been entered by an IESO user for a market participant. Manual line items will be included in the statement if the affected date is the trading date of the statement or if the affected date is less than the trading date of the statement. The Manual Line items are represented in the same manner as the General Statement File Detail Records.

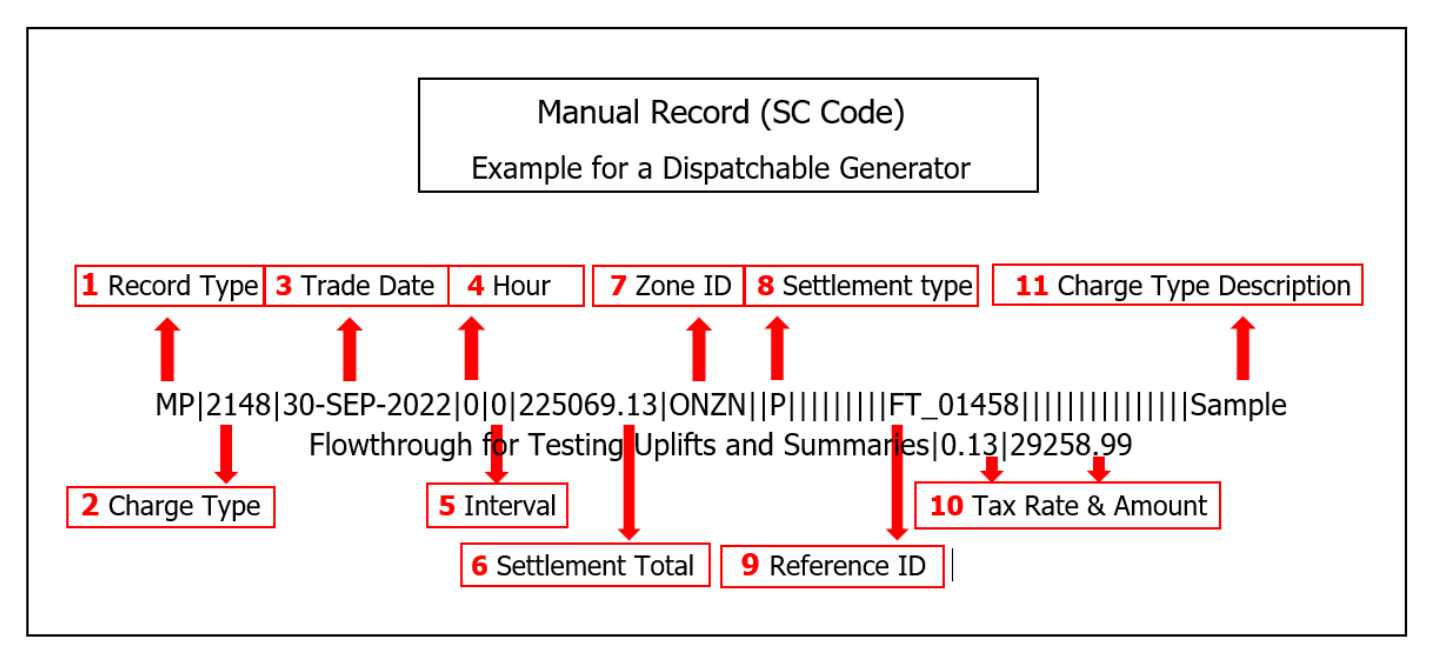

Figure 8 - Manual Record

#### **Manual Record Highlights:**

- **1.** The **Record Type** 'MP' appears at the beginning of the line to indicate that this is a Manual record.
- **2.** Next is the **Charge Type** that this manual record provides information about in this case, charge type 2148.
- **3.** The **Trading Date** refers to the date the manual record applies to. This date is important to note, as a preliminary settlement statement can include information about more than one trading day.
- **4.** The **Trading Hour** refers to the specific hours of t hemanual linke item (0 for a non-hourly charge).
- **5.** The **Trading Interval** refers to the specific Trading Interval of the manual line item (0 for a nonhourly or hourly charge).
- **6. Settlement Amount** fers to Settlement amount for the indicated manual line item of HST.
- **7.** The **Zone ID** is next. We determine energy prices for Ontario and for each of the intertie zones. ONZN indicates that this manual record refers to transactions in the Ontario zone.
- **8. Settlement type**( single field) indicates an adjustment or a first time transaction occurred on the statement
- **9.** The **Reference ID** is an IESO internal identifier for the manual record.
- **10.**The **Tax Rate & Amount** is the HST rate and dollar amount that corresponds to the settlement amount.
- **11.**The **Charge Type Description** is a brief description of the charge type.

## <span id="page-24-0"></span>5.3 Data Files

A data file accompanies every issued settlement statement. Each data file will correspond to a statement, and will have the same settlement statement ID. This file provides additional information that can help you understand your settlement statement.

Data files are formatted as pipe-delimited text files (the same format we use for the settlement statements)

- Data files start out with a header record
- Next, if applicable, we provide physical bilateral contract information, including:
	- o The buyer's and seller's market participant ID numbers
	- $\circ$  The location ID for the settlement of the physical bilateral contract
	- $\circ$  The trading dates and hours to which the contract applies
	- $\circ$  Details on any reallocation of uplifts between the buyer and the seller
- The zonal price data section of the data file provides you with all of the prices in the market on the trading day in both the Ontario zone and all of the intertie zones

If your facility is dispatchable, you receive two additional records:

- Schedule data showing how we scheduled your facility
- Bid and offer data showing all your submitted bids and offers

If you request it, the data file can also include your revenue meter measurement data. If you are interested in this option, please contact [IESO Customer Relations.](mailto:customer.relations@ieso.ca)

#### **5.3.1 Data File Record Type Cross Reference**

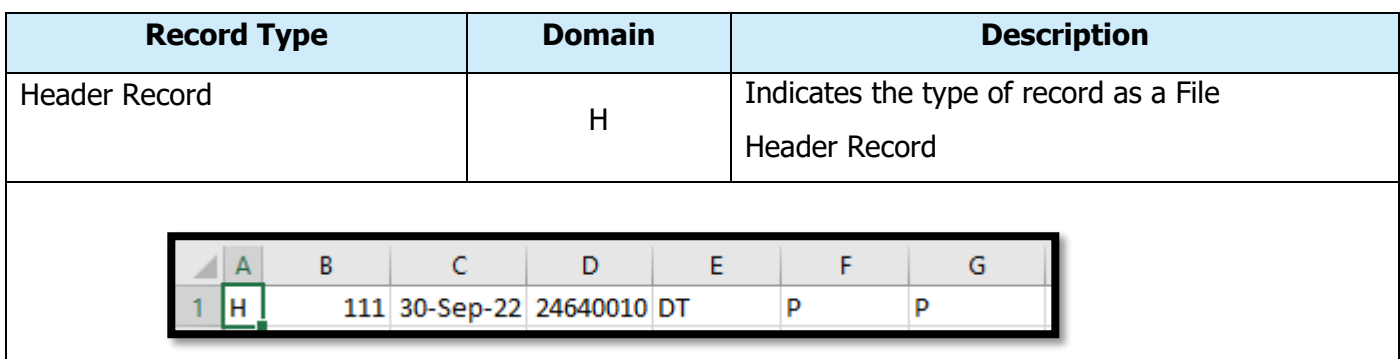

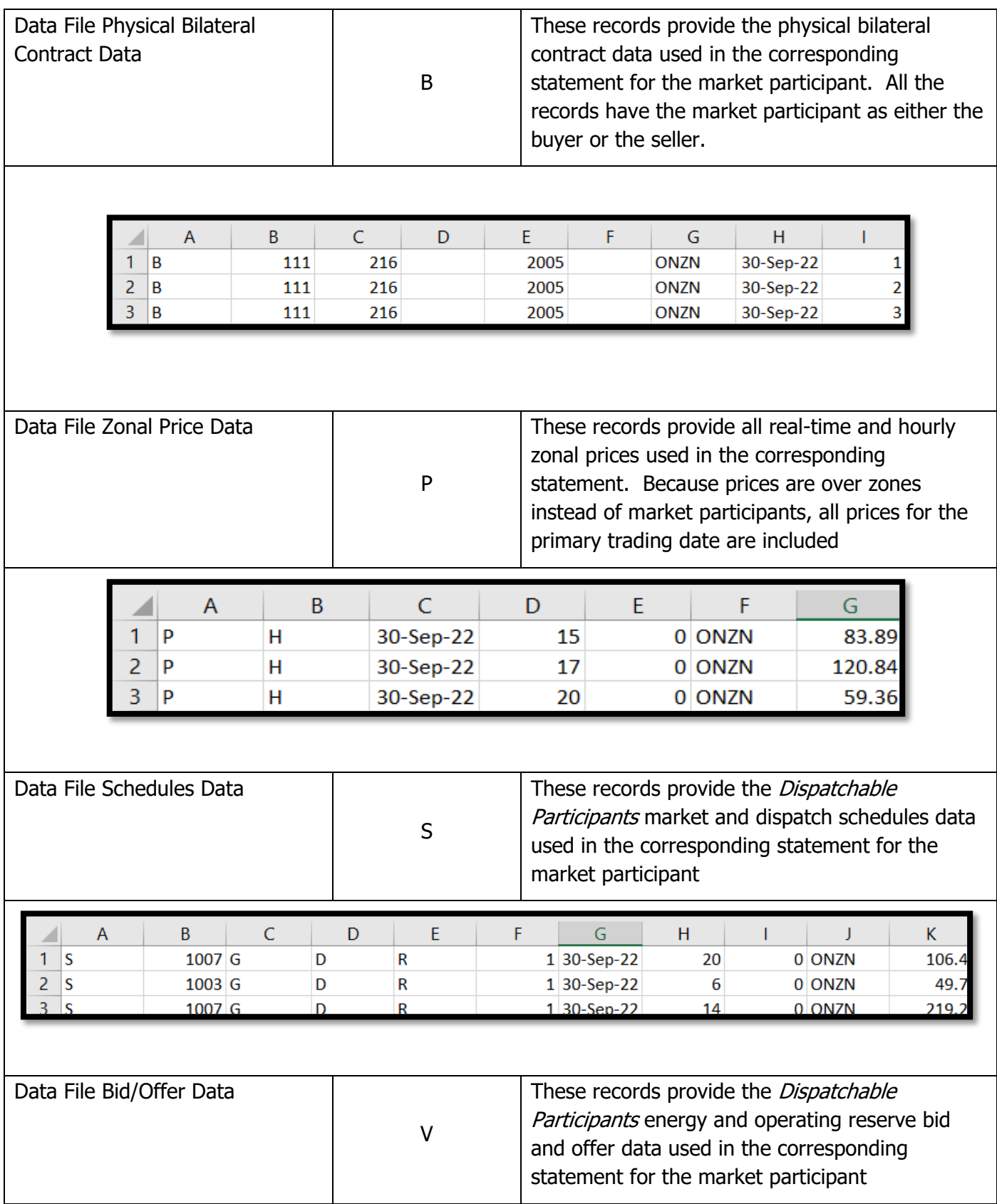

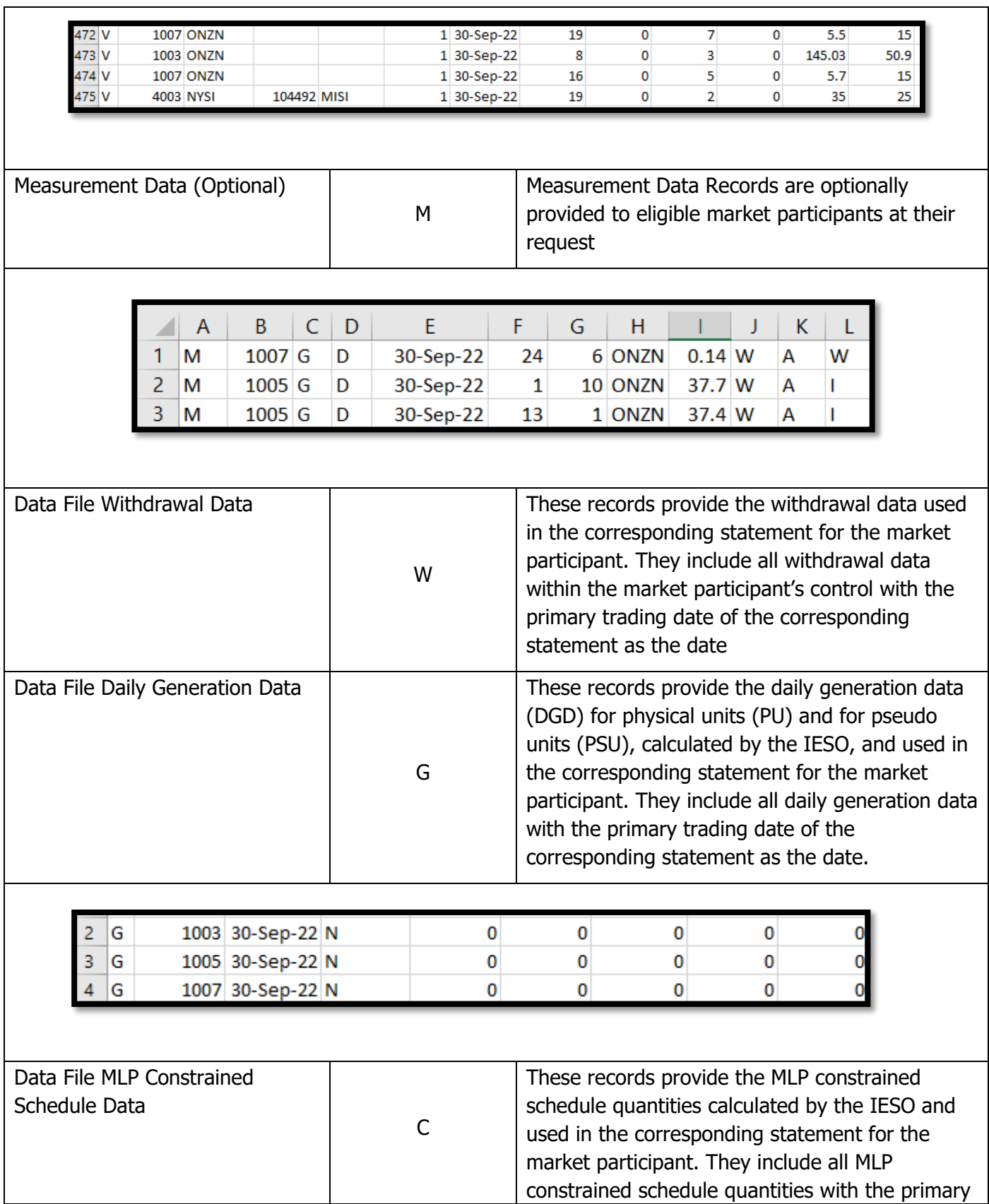

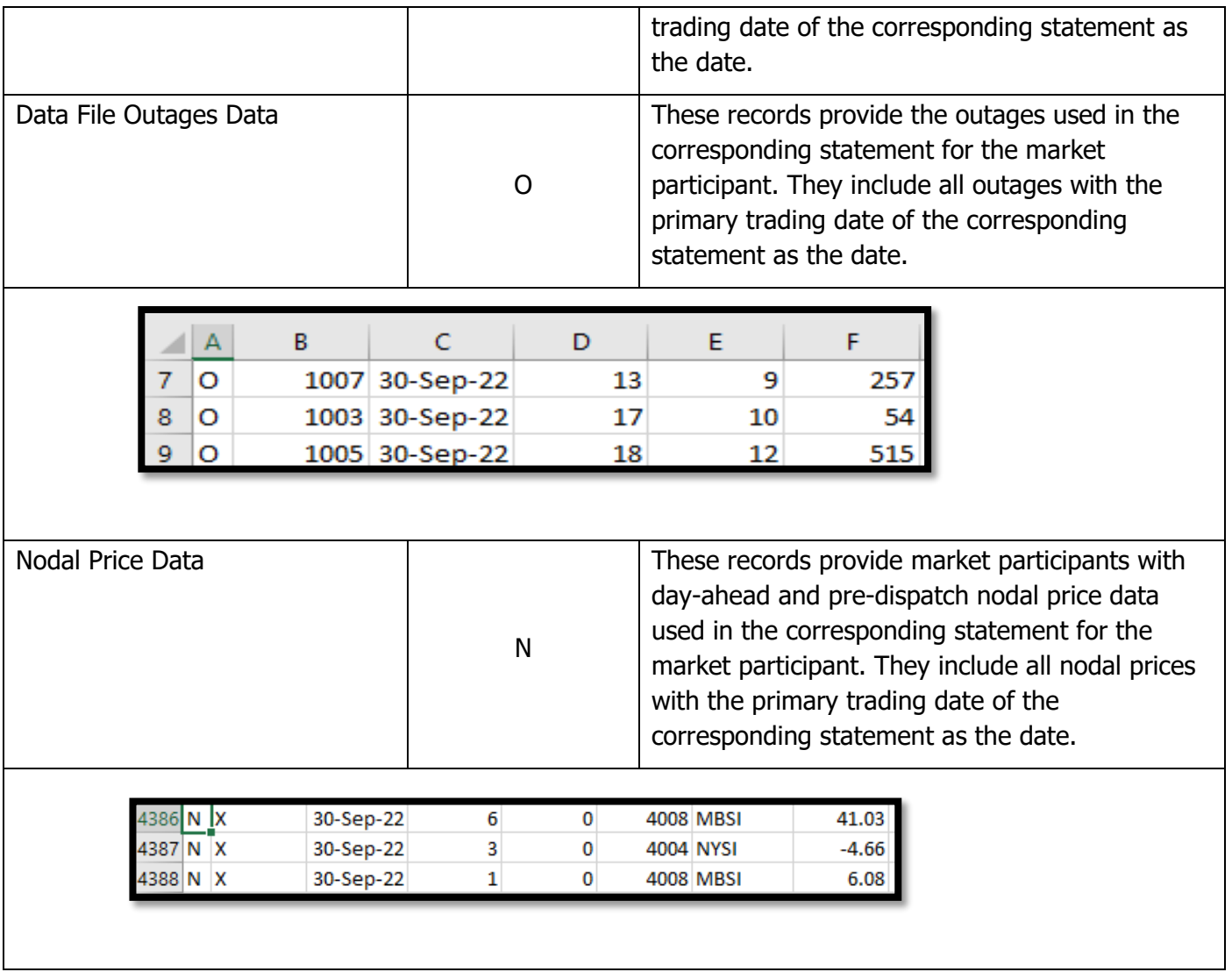

## <span id="page-27-0"></span>5.4 Format Specifications for Settlement Statement Files and Data Files

Any time you are working with your settlement statements, we recommend that you have a copy of the Format Specifications for Settlement Statement Files and Data Files document available. It contains most of the information you need to know about how settlement statements are structured and what they contain. This document is available in the [Market Rules and Manuals](http://www.ieso.ca/sector-participants/market-operations/market-rules-and-manuals-library) library.

## <span id="page-27-1"></span>5.5 Opening pipe-delimited text files

Our settlement statements are formatted as pipe-delimited text files. If you open them in WordPad or Word, the columns collapse together, making the statement difficult to read. However, if you open the statement or data file in Excel, you will see the columns spread out.

See Appendix B for step by step instructon on how to import settlement statements into Microsoft Excel.

## <span id="page-28-0"></span>5.6 \$0 Amounts on Settlement Statements

You will also be given the opportunity to request that \$0 amounts are included on all of your settlement statements, including RCSS statements. You can opt in to receive all recalculated settlement statements and/or include \$0 amounts by sending a request to IESOCustomerRelations@ieso.ca requesting to receive all recalculated settlement statements and/or \$0 amounts.

The market participant's "Settlement" contact identified in the IESO's Registration system must send the request.

## <span id="page-29-0"></span>6. Preliminary Settlement Statement

**Note:** Once we have processed all the meter data and have determined all the charges and credits in the market, we can begin invoice process.

### <span id="page-29-1"></span>6.1 Objectives

After completing this section, you will be able to:

- Understand the purpose of the Preliminary statement
- Understand the publication timing of the Preliminary statement

### <span id="page-29-2"></span>6.2 Preliminary Settlement Statements

We issue preliminary settlement statements ten business days after each tradinge day. For example, we issued the preliminary settlement statement for the March 5, 2022 trading day on March 18, 2022 calendar day.

The preliminary settlement statement is your first look at charges and revenues for that day.

**Note:** Keep in mind that some charges are calculated monthly instead of daily, and appear only on the preliminary settlement statement for the last calendar day of the month. C[hage types and Equations](https://www.ieso.ca/-/media/Files/IESO/Document-Library/Market-Rules-and-Manuals-Library/market-manuals/settlements/imo-charge-types-and-equations.ashx) document shows if charges are calculated monthly instead of daily or hourly

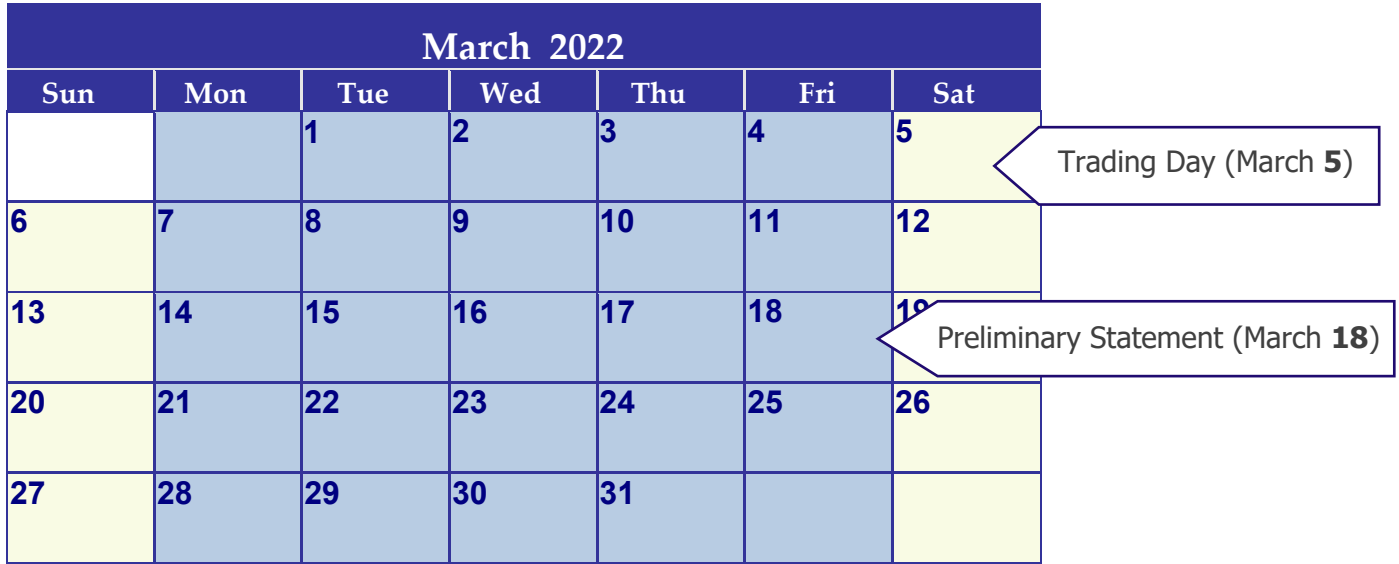

Although we issue a preliminary settlement statement for each trading day, we issue the statements only on business days. This means that on some days we issue more than one preliminary settlement statement. For example, on Friday, March 25, 2022, we issued preliminary settlement statements for March 11, 12 and 13.

## <span id="page-31-0"></span>7. Final Settlement Statements

## <span id="page-31-1"></span>7.1 Objectives

After completing this section, you will be able to:

- Distinguish between preliminary and final settlement statements
- Understand publication timelines for final settlement statements
- Understand how changes to Preliminary totals are displayed

### <span id="page-31-2"></span>7.2 Final Settlement Statements

We issue the final settlement statement 10 business days after we issue the preliminary settlement statement. The final settlement statement includes any adjustments that were needed to the preliminary statement's numbers – for example, if the numbers changed as a result of a settled notice of disagreement.

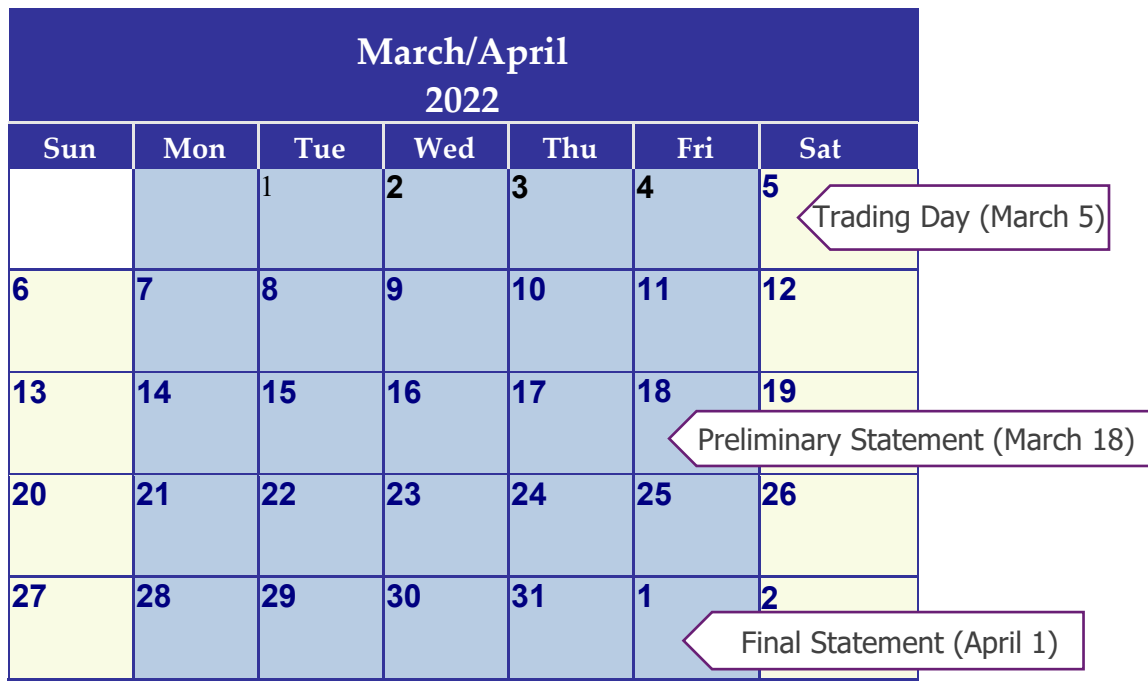

Final settlement statements are in the same, pipe-delimited format as preliminary settlement statements.

As with the preliminary settlement statements, final settlement statements include header records, a change record, summary records, and detail records. They can also include manual line items.

## <span id="page-32-0"></span>7.3 Adjustments to the Settlement Statements

#### **7.3.1 Final Statement**

The final settlement statement always includes all of the summary and detailed records from the preliminary settlement statement.

#### **7.3.1.1 Header record:**

The header record is always the first line in a settlement statement. For a Final statement the statement type will be 'F'

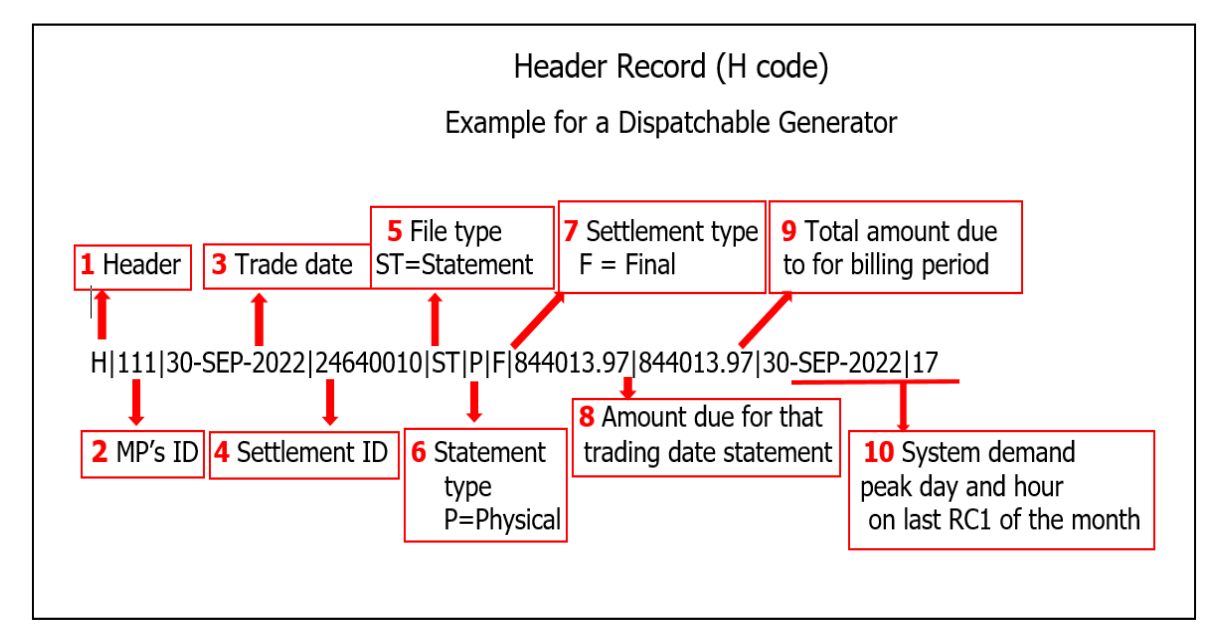

Figure 9 - Header Record for Final

- **1.** The **header** record begins with an 'H' identifying it as aheader record.
- **2.** After the first pipe is the MP's unique ID number (**MP's ID**). This identifies this statement as applying to this particular MP. This can be important, for example, for settlement services that download and process statements for several different participants.
- **3.** The **trade Date** is next. This is the trade date for this statement.
- **4.** Next is the **Statement ID**. This is the identifier for this statement you need to enter this number if you are submitting a notice of disagreement. It is also useful for crossreferencing statements to data files.
- **5.** The **File Type** 'ST' identifies that this is a statement file as opposed to a data file.
- **6.** 'P' in the **Statement Type** indicates that this is a statement of charges and credits in the physical market. If this field contained an 'F', this would be a financial market statement.
- **7.** Because this is a Final settlement statement, the **Settlement Type** is a 'F'.
- **8.** The total **Amount Due** is next. If preceded by a minus sign, this is the amount that the MP owes to the market for the trading day - otherwise, this is the amount due from the market for the trading day. In this case, the MP is owed \$844,013.97. The total amount due is the sum of all of the subtotals shown in the summary record lines that follow.
- **9. Total amount due for billing Period** is the cumulative total of the physical market settlement statements to date in this billing period for this MP.
- **10.**On the last trading day of the month, the header record also displays the day and hour of the **system peak demand** over the month. This helps loads confirm the calculation of the network transmission tariff charge.

#### **7.3.1.2 Change record**

The Statement File Change Record provides and flag that indicates if there is a change from a previously issued statement. A change constitutes adjustment or first time transaction that appear on the current statement.The value could be "Change" to indicate there is a change or "No Change" to indicate there is no change.

#### **7.3.1.3 Summary records:**

Information from preliminary statement included. The adjustment flag on these records is set to 'N' for 'no'.

Adjustment shows as new line.

If we have made an adjustment to a charge type, an additional line with the new information is included below the line from the preliminary statement that is being adjusted.

Below any changed records, you will also see a second summary record, with the adjustment flag set to 'Y' for 'yes'.

Incremental change shown

Note: that the second summary record indicates the incremental change to the amount due for this charge type from the preliminary statement – it does not indicate the total, final, correct amount due.

Therefore, you have to add the original line and the revised line in order to determine what the final amount owed is for that charge type.

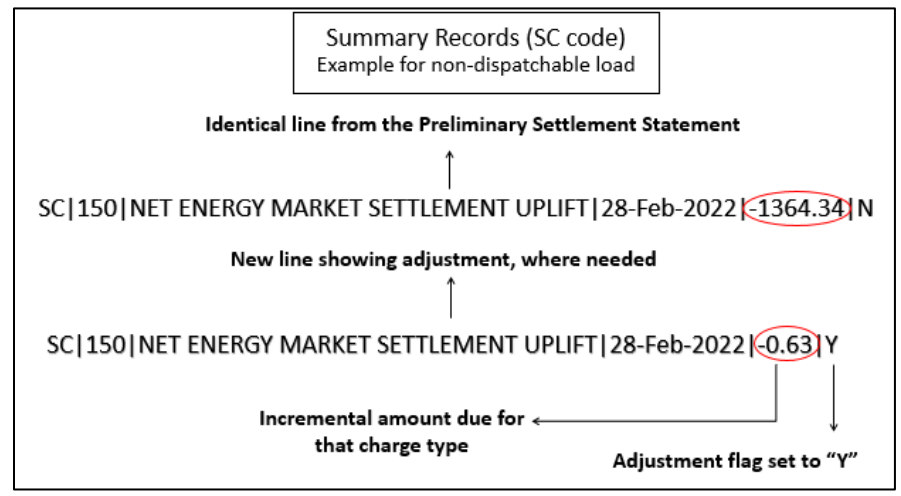

Figure 10 - Summary Record Change Flag

In the example above, the preliminary statement indicated that this load owed the markets

\$1,364.34. However, the adjustment indicates that they actually owe 63 cents more than that. Adding these two tells you that this MP actually owes \$1364.97.

#### **7.3.1.4 Detail records**

The detail record for a final settlement statement follows the same basic pattern as the final settlement statement summary record:

You will always see a repeat of the information from the preliminary settlement statement.

If we have made adjustments to the charge type, the detail record is repeated.

The settlement typein the line copied from the preliminary settlement statement is always set to 'C' instead of 'P' to identify it as a copy.

The settlement typeon the new line is set to 'A' indicating that this is the adjusted amount.

The values in **the settlement amount** and **tax amount** fields in the adjusted detail record line are the **incremental values** from those in the preliminary settlement statement.

In **any other field**, the amount shown represents the **revised total, not an incremental change** from the preliminary settlement statement.

## <span id="page-35-0"></span>8. Recalculated Statements

A recalculated settlement statement is issued for each applicable trading day in the physical markets and a separate recalculated settlement statement is issued for each applicable trading day in the financial markets, each on the date specified in the SSPC.

## <span id="page-35-1"></span>8.1 Objectives

After completing this section, you will be able to:

- Understand the purpose of an RCSS
- Understand the RCSS header record values
- Understand how to opt in to receive all RCSS statements (RCSS 1-7/F)
- Understand what an Ad Hoc resettlement statement is

Recalculated settlement statements are generated automatically by the IESO's Commercial Reconciliation System (CRS) and are available by 17:00 EST on the issue date. Market participants may download their recalculated settlement statements from the IESO Reports site.

Recalculated settlement statements will relate to a single trading day, be in the same format as the Preliminary and Final settlement statement and will include:

- all the information in the preliminary settlement statement, the final settlement statement, and
- any recalculated settlement statements issued for the relevant trading day; and
- any adjustments resulting from the notice of disagreement process

When more than one recalculated settlement statements are due to be issued, pursuant to the SSPC, on the same business day, a separate recalculated settlement statement file will be issued for each trading day.

There are up to seven RCSS runs, please refer to Figure 2 Settlement Statement Publication Frequency

The IESO is only required to provide certain recalculated settlement statements, such as final recalculated settlement statements and any other recalculated settlement statements which contain an adjustment.
# 8.2 Header record

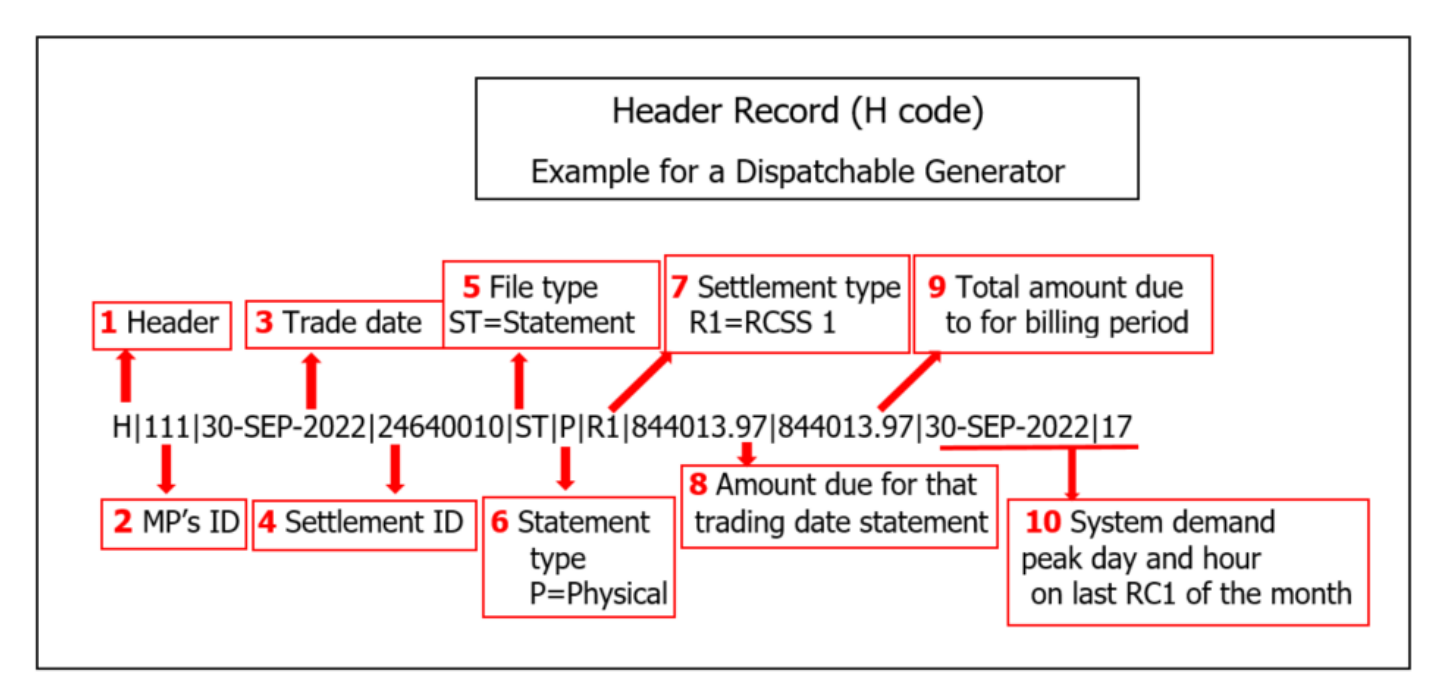

Figure 11 - RCSS Header

The header record is always the first line in a settlement statement. The vertical bars between the header items are 'pipes', or separators.

- **1.** The **header** record begins with an 'H' identifying it as aheader record.
- **2.** After the first pipe is the MP's unique ID number (**MP's ID**). This identifies this statement as applying to this particular MP. This can be important, for example, for settlement services that download and process statements for several different participants.
- **3.** The **trade Date** is next. This is the trade date for this statement.
- **4.** Next is the **Statement ID**. This is the identifier for this statement you need to enter this number if you are submitting a notice of disagreement. It is also useful for crossreferencing statements to data files.
- **5.** The **File Type** 'ST' identifies that this is a statement file as opposed to a data file.
- **6.** 'P' in the **Statement Type** indicates that this is a statement of charges and credits in the physical market. If this field contained an 'F', this would be a financial market statement.
- **7.** Because this is a resettlement statement, the **Settlement Type** is a 'R1' for Recalcuated Settlement Statement 1 (RCSS1). It could also be other any resettlement type such as R2  $-6$  or RF.
- **8.** The total **Amount Due** is next. If preceded by a minus sign, this is the amount that the MP owes to the market for the trading day - otherwise, this is the amount due from the

market for the trading day. In this case, the MP is owed \$844,013.97. The total amount due is the sum of all of the subtotals shown in the summary record lines that follow.

- **9. Total amount due for billing Period** is the cumulative total of the physical market settlement statements to date in this billing period for this MP.
- **10.**On the last trading day of the month, the header record also displays the day and hour of the **system peak demand** over the month. This helps loads confirm the calculation of the network transmission tariff charge.

# 8.3 Ad Hoc Resettlement Statement

In the event the IESO issues an ad hoc resettlement statement and if a transaction is adjusted multiple times it will be represented as an aggregated detail line item in the next settlement statement for the trading day. This situation can occur because the IESO may issue an ad hoc statement as a version of one of the defined settlement types (R1 to R6).

For example, a transaction is adjusted in the RCSS 1 settlement statement, it will be represented with a settlement type of 'A'. The IESO then issues an ad hoc resettlement statement which will be another version of the RCSS 1 settlement statement. In the ad hoc resettlement statement, the adjusted transaction will be represented with a settlement type of "R1" and the new adjusted amount will be represented with a settlement type of "A". The ad hoc resettlement statement is represented as a new version of the RCSS 1 settlement statement. When the next settlement statement is issued that is not an ad hoc statement (RCSS 2 settlement statement for example), the amounts (column 6) and tax amounts (column 35) from first adjustment and the ad hoc adjustment will be aggregated to represent the total settlement amounts with the remainder details coming from the latest issued settlement statement.

# 8.4 Receiving All Recalculated Statements

By default, you will not receive RCSS 1 to 6 statements that have a "NO CHANGE" value in the CH record. However you will have the opportunity to request all RCSS even if there is "NO CHANGE" on the statement.

The market participant's "Settlement" contact identified in the IESO's Registration system must send the request. Making such a request will result in the market participant receiving all recalculated settlement statements for both the physical and financial market. A market participant that has opted in to receive all recalculated settlement statements may opt out at any time by submitting such a request in the same manner.

# 9. Notices of Disagreement

**Note:** A notice of disagreement (NOD) allows you to identify issues you have with your settlement statements excluding your final recalucated settlement statement (RCSSF). There are some restrictions to submitting a NOD against your FSS or RCSS statements (see 2.5 for detailed flow chart).

### 9.1 Objectives

After completing this section, you will be able to:

- Explain the NOD process, including timelines
- List reasons to file a NOD, as well as items you cannot disagree with by using a NOD

# 9.2 The NOD Process

You will have the opportunity to submit a Notice of Disagreement for each settlement statement that is issued for a trading day (see Section 2.5). However, only first time transactions, new adjustments to a previously issued transaction or missing transactions are eligible to be considered for a disagreement.

In the event that you:

- (i) did not opt-in to receive the optional recalculated settlement statements, or
- (ii) opted to receive optional recalculated settlement statements but have no new transactions to disagree with,

you will still be given an opportunity to submit a Notice of Disagreement for the trading day via Online IESO for any items you deem to be missing during the NOD submission window.

The final recalculated settlement statement (RCSSF) is the final settlement statement for the trading day and will not be eligible for a Notice of Disagreement submission.

# 9.3 Disagreements Framework

You are, pursuant to the market rules, required to review your settlement statements to ensure they are correct. If you fail to identify an error or omission within the required timeframe you may risk losing any potential recourse in regards to such error or omission. You must bring such issues to the IESO's attention by submitting a notice of disagreement.

You may submit a notice of disagreement in respect of the following matters:

For a preliminary settlement statement, you may submit a notice of disagreement for any settlement amounts with which you disagree.

For a final settlement statement or a recalculated settlement statement, other then a final recalculated settlement statement, you may only submit a notice of disagreement for:

- (i) items or calculations that are new (i.e. an item with a settlement type of 'P'); or
- (ii) an adjustment to an item or calculation that appeared on a previous settlement statement (i.e. an item with a settlement type of 'A')

For greater certainty, if you disagree with a new item or adjustment contained on a final recalculated settlement statement, you should pursue the matter through the dispute resolution process outlined in [Chapter 3](https://www.ieso.ca/-/media/Files/IESO/Document-Library/Market-Rules-and-Manuals-Library/market-rules/mr-chapter3.ashx) of the market rules.

You may not submit a notice of disagreement regarding the matters listed in section 6.8.12 of Chapter 9 of the Market Rules.

#### **9.3.1 Disagrement Channels**

Disagreement channels are referred to as the market rule provisions that affect the correction of errors and result in the resettlement of a settlement statement. In addition, as the IESO continues to evolve the market and the need for new disagreement channels be considered, the IESO will develop processes to align with this disagreement framework.

#### **9.3.1.1 Settlement Statement Errors and Omissions**

This disagreement will address Settlement Statement issues regarding charges and payments. Market rules related to the current NOD process outlined in Chapter 9 of the market rules effectively align with the disagreement framework.

#### **9.3.1.2 Metering Disagreements**

This disagreement channel will address metering errors and omissions in respect of the obligations outlined in Chapters 6 and 10 of the market rules. More specifically, Chapter 6 provisions for tests, audits and inspection disagreements, and Chapter 10 for correction of errors related to transmitters' lists.

#### **9.3.1.3 Data Submissions Disagreements**

This disagreement channel will address data submissions issues from market participants. This disagreement channel may contemplate a limitation period from 1 to 23 months after the trading month associated with a trade date for post-final data submissions based on each specific submission's defined requirements and timelines.

#### **9.3.2 When Would You Use a Nod?**

You can use a notice of disagreement to disagree with your settlement statements **excluding** your Final Recalculated Settlement Statement **(**RCSSF) if you believe that the statement:

- Has the incorrect price
- Used incorrect schedules for your facility
- Used incorrect physical bilateral contract data
- Has incorrectly allocated your delivery point
- Missing any charges or payments

You cannot use a NOD to disagree with:

- Calculation of prices only the IESO has all of the information necessary to calculate these, so you cannot reasonably disagree
- The equations we use to calculate the charges on the statement there are other avenues for you to express any concerns you may have about these – for example, the market rule amendment process

# 9.4 Submitting a NOD

Submit a separate NOD for each issue you have with your settlement statements excluding RCSSF.

A NOD is submitted through [http://online.ieso.ca/.](http://online.ieso.ca/) Refer to the *Appendix C in this document*. Ensure that you are assigned to a Notice of Disagreemnt Contat role.

Be sure to follow the submission window timelines. You must submit the NOD within six business days of when we issue the statement. Prior to May 1, 2023, the NOD needs to be submitted within four business days of the preliminary statement issued. Be sure the NOD is complete. The NOD should include a proposed correction and all supporting documentation.

We will reject incomplete NODs.

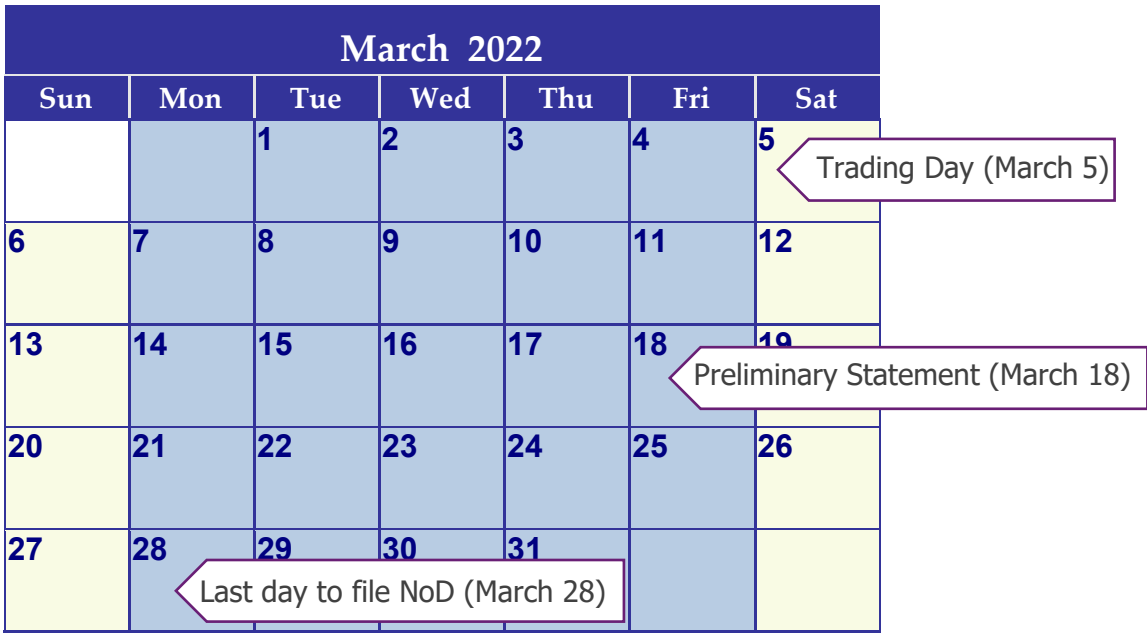

# 9.5 When Would We Notify Other Market Participants (MPs)?

If other MPs are affected by your NOD, we will send them the summary text from your NOD. An example of when we would inform another MP is if there are issues with physical bilateral contract data.

# 9.6 Resolution of the NOD

We have three possible ways to resolve a notice of disagreement:

- We can disagree with your NOD and take no further action
- We can agree with your NOD, but propose a different solution
- We can agree with your NOD and accept your proposed solution

#### **9.6.1 Resolution Timing**

We make every effort to resolve NODs as quickly as possible. In most cases, we resolve NODs submitted on the Preliminary statement review before we issue the final settlement statement for the day in question. In these cases, the corrected numbers appear on your final settlement statement.

However, if we are unable to resolve the NOD before we issue the final settlement statement, any resulting adjustment will appear on the next issued Final or RCSS  $1 - 6$  or RCSSF settlement statement for the trading day.

# 10. Dispute Resolution

If you are unhappy about our resolution of your NOD, you can bring the issue to the dispute resolution process.

# 10.1Objectives

After completing this section, you will be able to:

• Explain the dispute resolution process, including timelines

This process is a generic process available to deal with issues you may have with the IESO- administered markets. It is not specific to settlement statements as the NOD process is. It is an arbitrated process involving rulings by members of the independent Dispute Resolution Panel, which is very similar to a labour relations arbitration panel.

Be aware before you file, however, that the arbitrator can award costs to either party, including the cost of running the arbitration.

Also, if you are bringing a dispute solely because you missed the NOD filing window, you should be aware that the arbitrator will reject your case unless you can demonstrate that you could not have filed a NOD, even when exercising due diligence.

A notice of dispute can be filed by Market participants within twenty business days after the latest of the disagreement decision or the resettlement reflected on a settlement statement, subject to the two-year ultimate limitation period.

For more details on the Dispute Resolution process please refer to Market Manual 2: Market Administration, Part 2.1: Dispute Resolution

# 11. Invoices

Up to this point, you have received settlement statements listing your liabilities and credits for each trading day of a billing period. However, no money has actually changed hands.

# 11.1Objectives

After completing this section, you will be able to:

- Identify an invoice
- Undestand how to retrive of an invoice

### 11.2Invoices

Below is an example of a Physical Invoice (this example reflects a pre-RSS trade date):

#### **Independent Electricity System Operator** PHYSICAL INVOICE

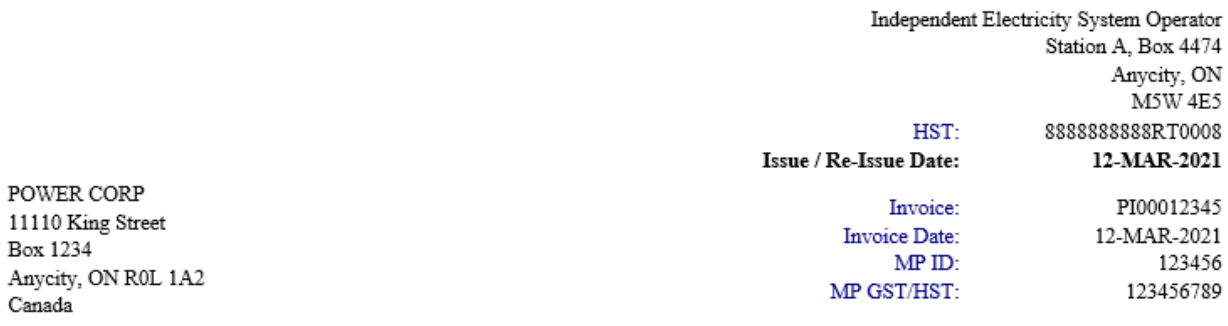

#### Please send payment by WIRE or EFT to:

Bank Name: Great Bank Bank ID Number: 1234 Bank Account Number: 1234-1234567 Bank Acc Type: Settlement Clearing Bank Transit Number: 12345

For all inquiries contact: **IESO Account Representative** Tel: 905-123-0000 Toll Free: 1-888-999-8888

 $\sim$   $\sim$ 

#### **Comments:**

Charges for settlement statements issued: From 01-FEB-2021 To 28-FEB-2021

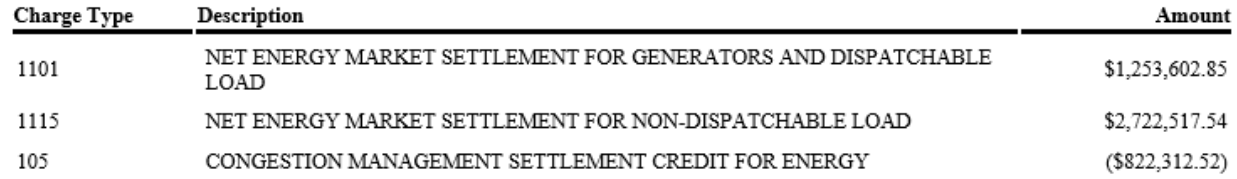

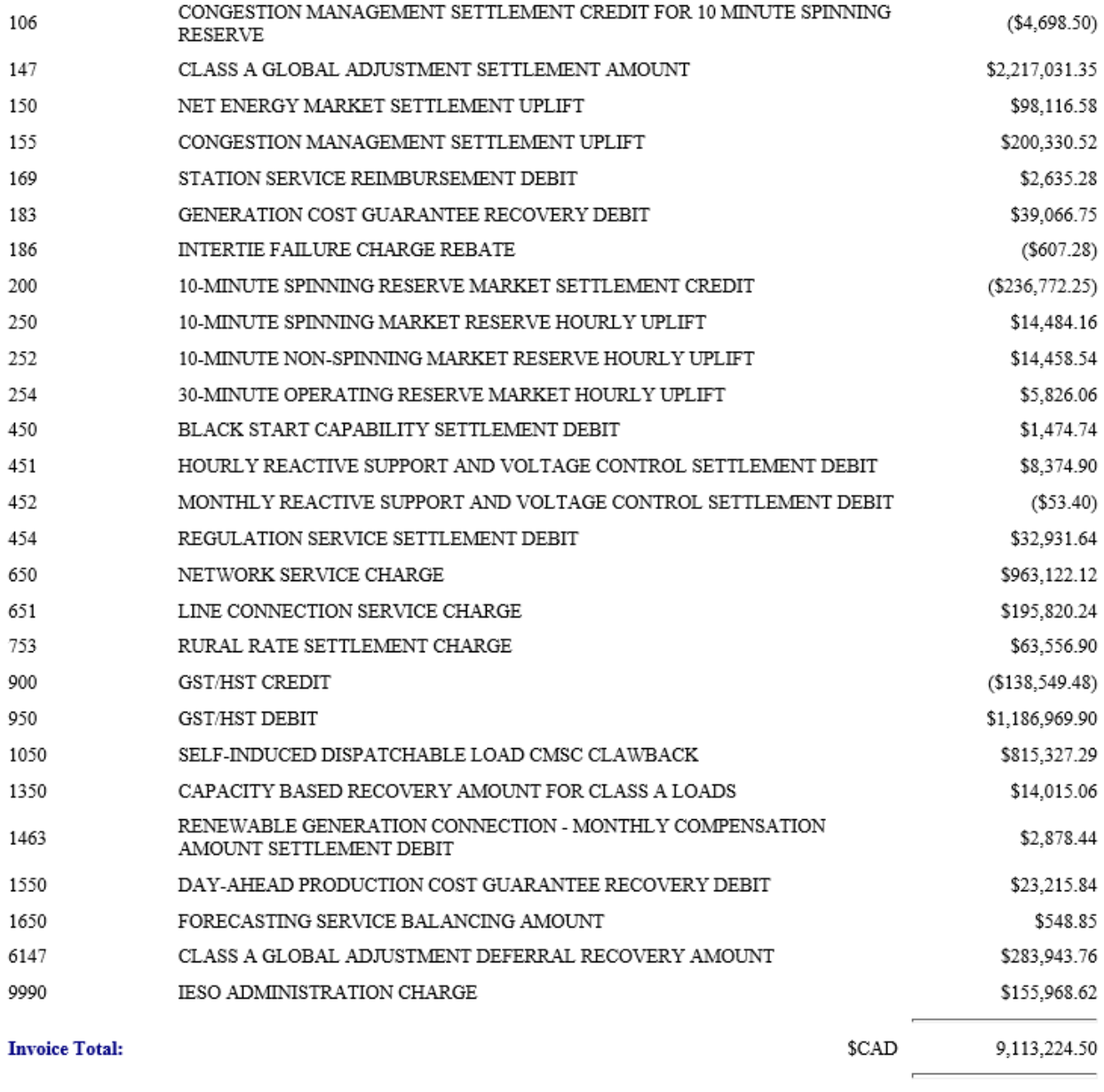

Payment Due Date 16-MAR-2021

This invoice also constitutes a debit/credit note for GST/HST purposes

#### **11.2.1Retrieving your invoice**

As with settlement statements and data files, we post your invoice to our secure website – we do not mail or fax it. It is up to you to retrieve your invoice from the IESO confidential Reports site. The calendar showing the issue dates for statements and invoices is available via our Market [Calendars](http://www.ieso.ca/sector-participants/calendars/market-calendars) web page.

# 12. Transferring Funds

# 12.1Objectives

After completing this section, you will be able to:

- Explain timelines for transferring funds
- Understand your invoice and payment
- Describe a statement of activity

# 12.2Timing

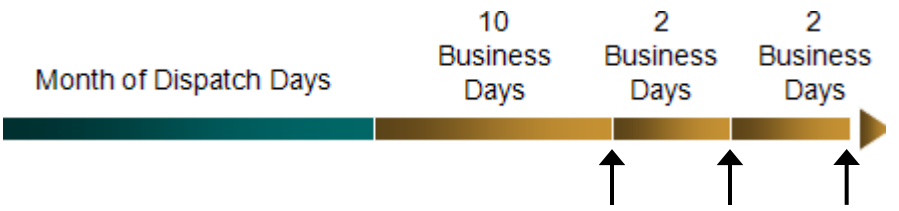

- The invoice period in the real-time energy market is one calendar month.
- We post invoices 10 business days after the end of the calendar month
- If you owe money within the IESO-administered markets, you must make payments within two business days of when we issue the invoice.
- If you are owed money, you are paid two business days after we receive payment from consumers.

Recall our settlement statement timelines – we do not issue final settlement statements until 20 business days after the trade date. Therefore, your invoice is a mixture of preliminary, final and resettlement information. For example, the invoice for July 2023 includes:

- Final Information for June 19 to 30
- Final information for July 1 through 17
- Preliminary information for July 18 through 31
- Any resettlement statement adjustments processed since the previous invoice (refer to the SSPC RCSS calendar)

Any adjustments to preliminary on the final statement for July 18 through 31 will appear on the August invoice.

Note: The calendar below also indicates when you receive preliminary, final and RCSS settlement statements. Note that on some days you receive several preliminary, final, and RCSS statements.

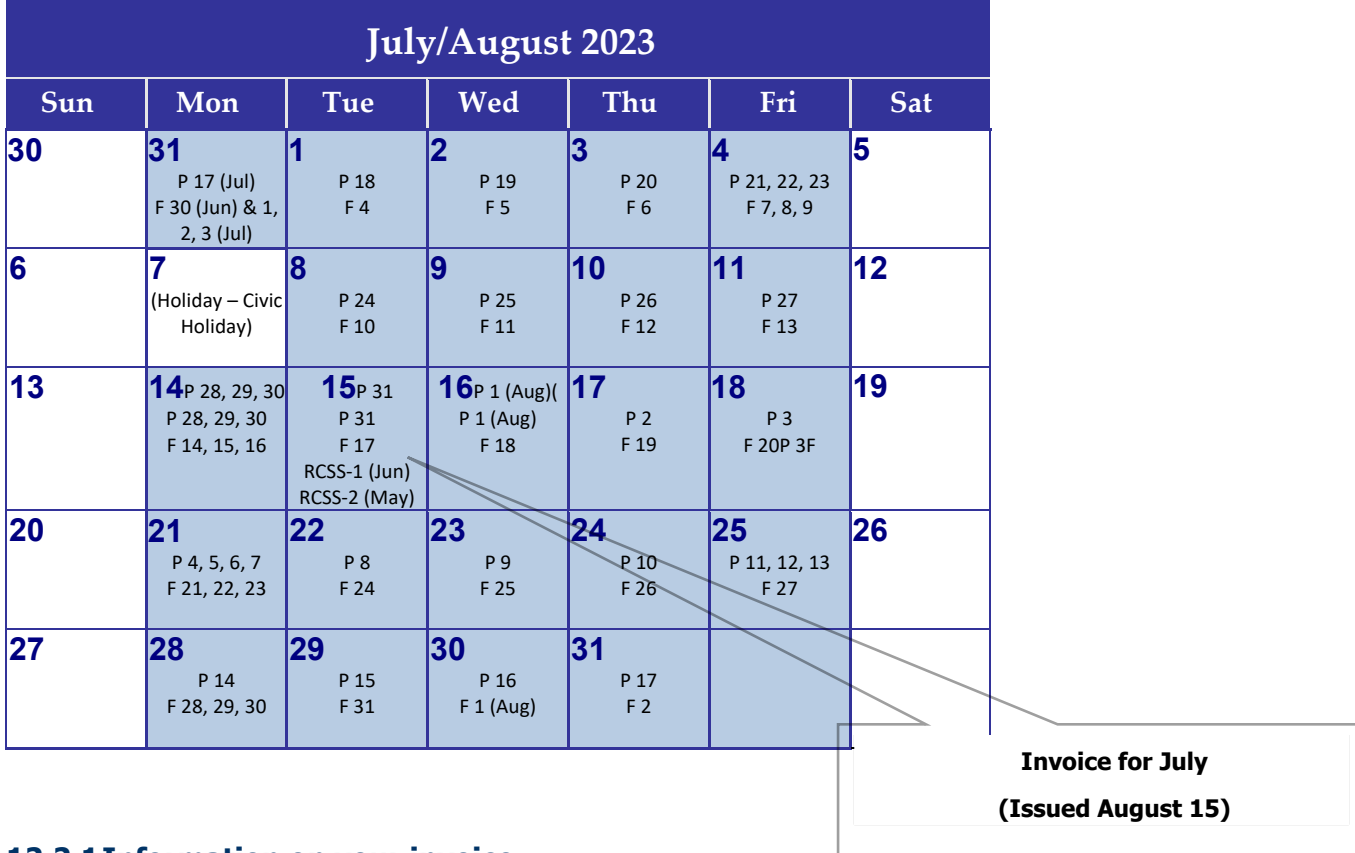

#### **12.2.1Information on your invoice**

- Your invoice lists all the charge types that apply for the billing period, along with a description of the charge type and the amount owed by you or to you for that charge type
- Note that on your invoice, a positive number means that you owe the market money, and a negative number means that the market owes you money. On your settlement statements, the reverse is true – a negative number means that you owe the market money, while a positive number means that the market owes you money.
- As with settlement statements, all amounts on your invoice are in Canadian dollars.
- The invoice shows the total amount owed by you or to you, along with the payment due date.

## 12.3Payments

Payments are due from market participants within two business days after we issue the invoice. We then pay suppliers and transmitters by the fourth business day after we issued the invoice.

A payment should relate to only one invoice – this will avoid confusion.

#### **12.3.1Payment in full required**

You must pay your invoice in full, even if you have an outstanding notice of disagreement that you are sure we will accept. Any corrections will appear on a subsequent invoice. We have to be stringent about this because we are a revenue neutral organization. Therefore, each month the amount we collect has to be the same as the amount we pay out.

#### **12.3.2Electronic Funds Transfer (EFT)**

Please make all payments by electronic funds transfer (EFT).

Because of this requirement, you need to have an account with a bank that has EFT capability and that has a branch in Ontario. If you need to know the IESO bank account details, refer to  $M.M S.9$ : Appendix B

Be sure to include information identifying the transaction.

# 12.4Manual Invoices

We issue manual invoices under a number of circumstances, including:

- To recover interest charged on late payments
- To recover the cost of processing over-payments
- To recover arbitration costs that have been assigned to the MP by the arbitrator
- To pay an MP for credits arising out of a mediation, or to recover any payments arising from an arbitration decision
- To impose monetary compliance penalties

#### **12.4.1Receiving and paying a manual invoice**

Manual invoices are not necessarily produced on the same day as the regular monthly invoice. They can be produced at any time of the month.

- We notify the MP via email when we issue a manual invoice.
- Payment of manual invoices is required within two business days of when we issue the invoice if the invoice is for financing charges, and within ten business days for all other charges. To avoid confusion, the invoice specifies the payment date.

Note that it is important to keep your company contact information up-to-date to ensure that you do not miss downloading and paying a manual invoice on time.

# 12.5Statement of Activity

Along with settlement statements and invoices, we also issue statements of activity. A statement of activity is similar to a bank statement for your account with us - it gives you a record of your account activity for the calendar month.

We issue statements of activity on the first business day of each month. The statements include information on:

- The opening and ending balances for the month
- Any invoices issued during the month
- Any payments or receipts for the month
- Any past due amounts if you didn't pay your invoice on time

Below is an example of a Statement of Activity:

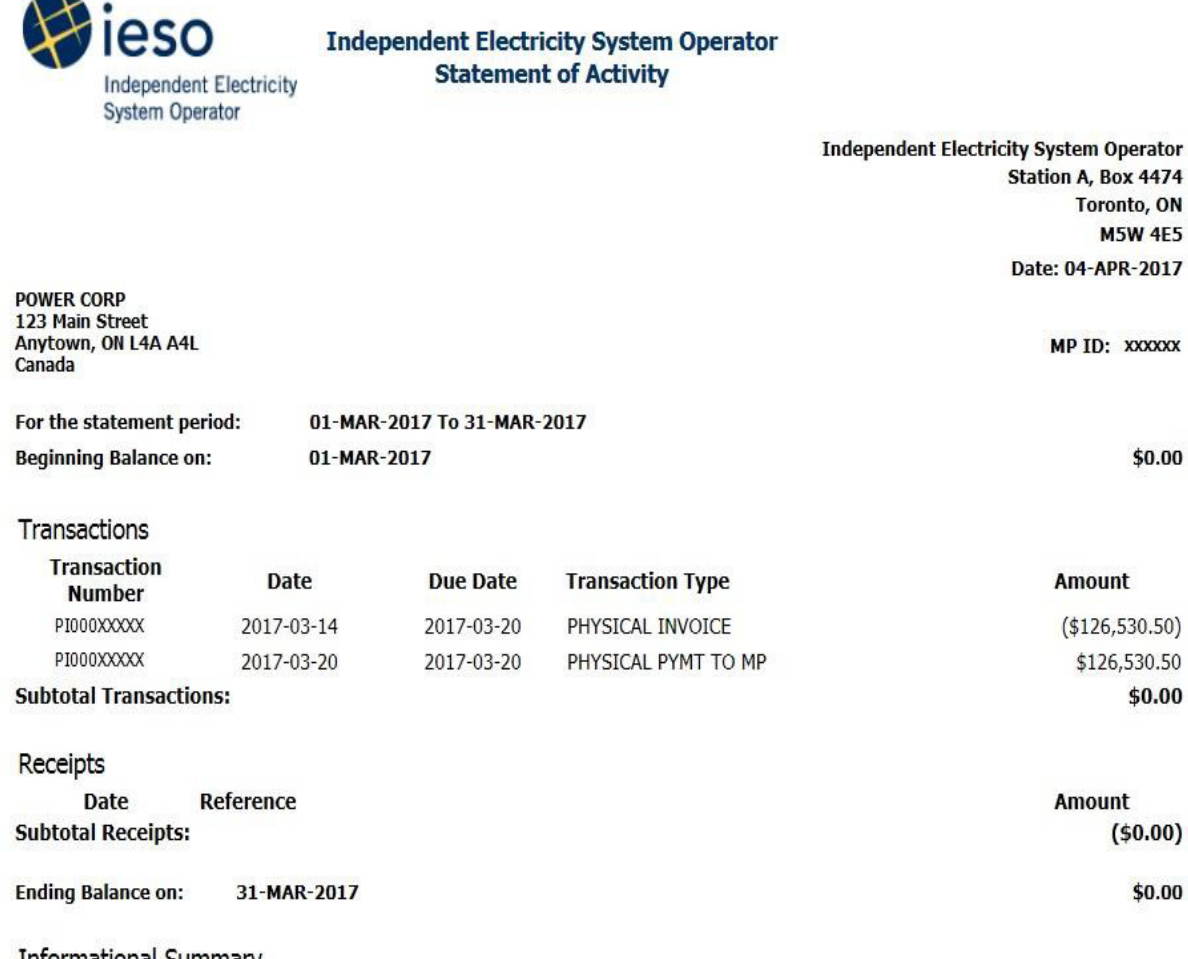

**Informational Summary** 

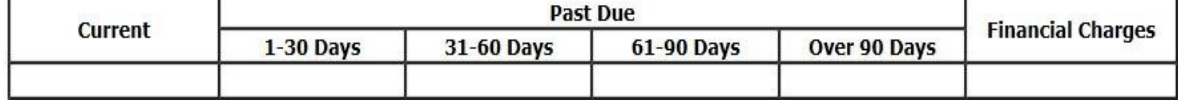

\$0.00

\$0.00

 $$0.00$ 

# 13. Financial Markets

We use the same process for invoicing the physical and financial markets, but the timing is different

# 13.1Objectives

After completing this section, you will be able to:

• List the timelines associated with both physical and financial market settlement statements and invoices.

# 13.2Financial Market Settlement Statements and Invoices

The only financial market we administer is the Transmission Rights (TR) Market. TR's allow for payments based on the price differential between the Ontario zone price and the price in an intertie zone. We sell TRs in auctions that do not conform to physical market timelines. (For additional information about TRs, please see the *Transmission Rights* workbook, available on our [Marketplace Training](http://www.ieso.ca/sector-participants/market-operations/marketplace-training/training-materials) web pages.)

#### **13.2.1Financial Market Timelines**

- We issue preliminary settlement statements two business days after the close of a transmission rights auction
- We issue final settlement statements four business days after the preliminary settlement statements – i.e., six business days after the end of the auction
- We issue RCSS 1 settlement statements (if required) on the last business day of the month following the trade month
- We issue RCSSF settlement statements on the last business day of the month 22 months after the trade month

#### **13.2.2No Data Files**

There are no data files in the financial market.

#### **13.2.3Notices of Disagreement**

- In the financial market, you have only two business days to file a notice of disagreement (not four business days as you have in the physical markets)
- The window for a notice of dispute is 20 days the same as in the physical markets

#### **13.2.4Billing Period and Payment Timelines**

The billing period for the financial market is one week instead of the one month in the physical markets.

We issue invoices six business days after the billing period (the same day we issue final settlement statements).

# 13.3Retrieving Settlement Statements and Invoices

As with physical market settlement statements and invoices, we post your financial market statements and invoices to our secure website – we do not mail or fax them. It is up to you to retrieve them from our confidential Reports site.

The calendar showing the issue dates for financial market statements and invoices is available via our [Market Calendars](http://www.ieso.ca/sector-participants/calendars/market-calendars) web page.

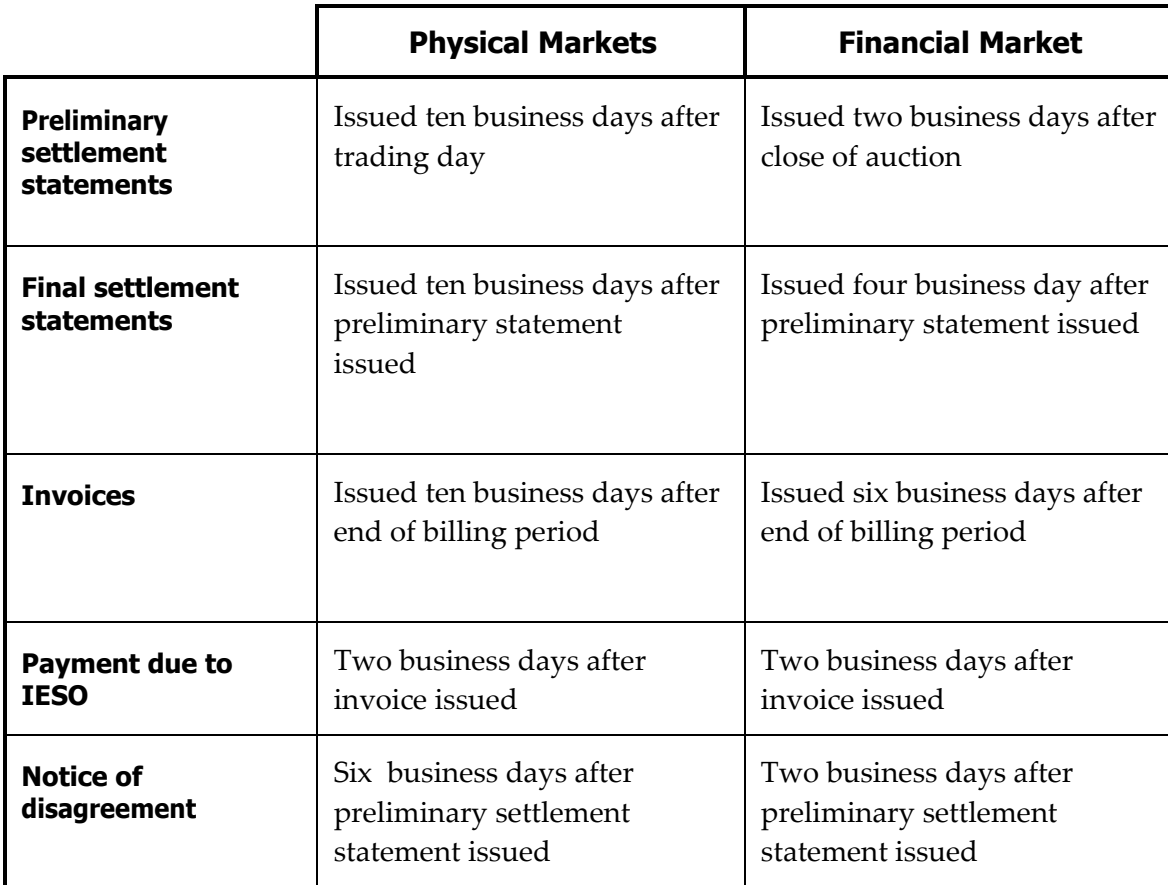

# 13.4Timelines Comparison

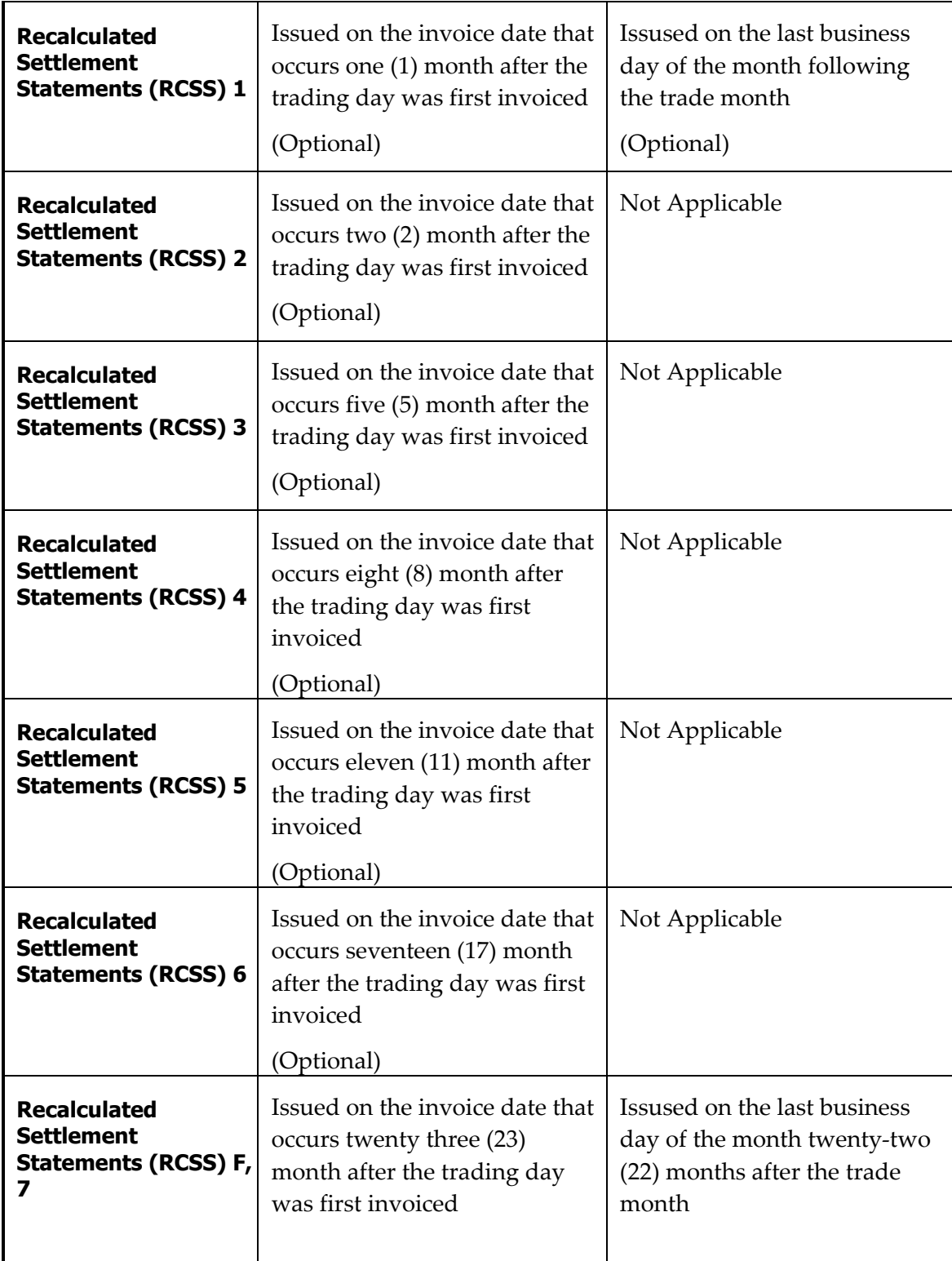

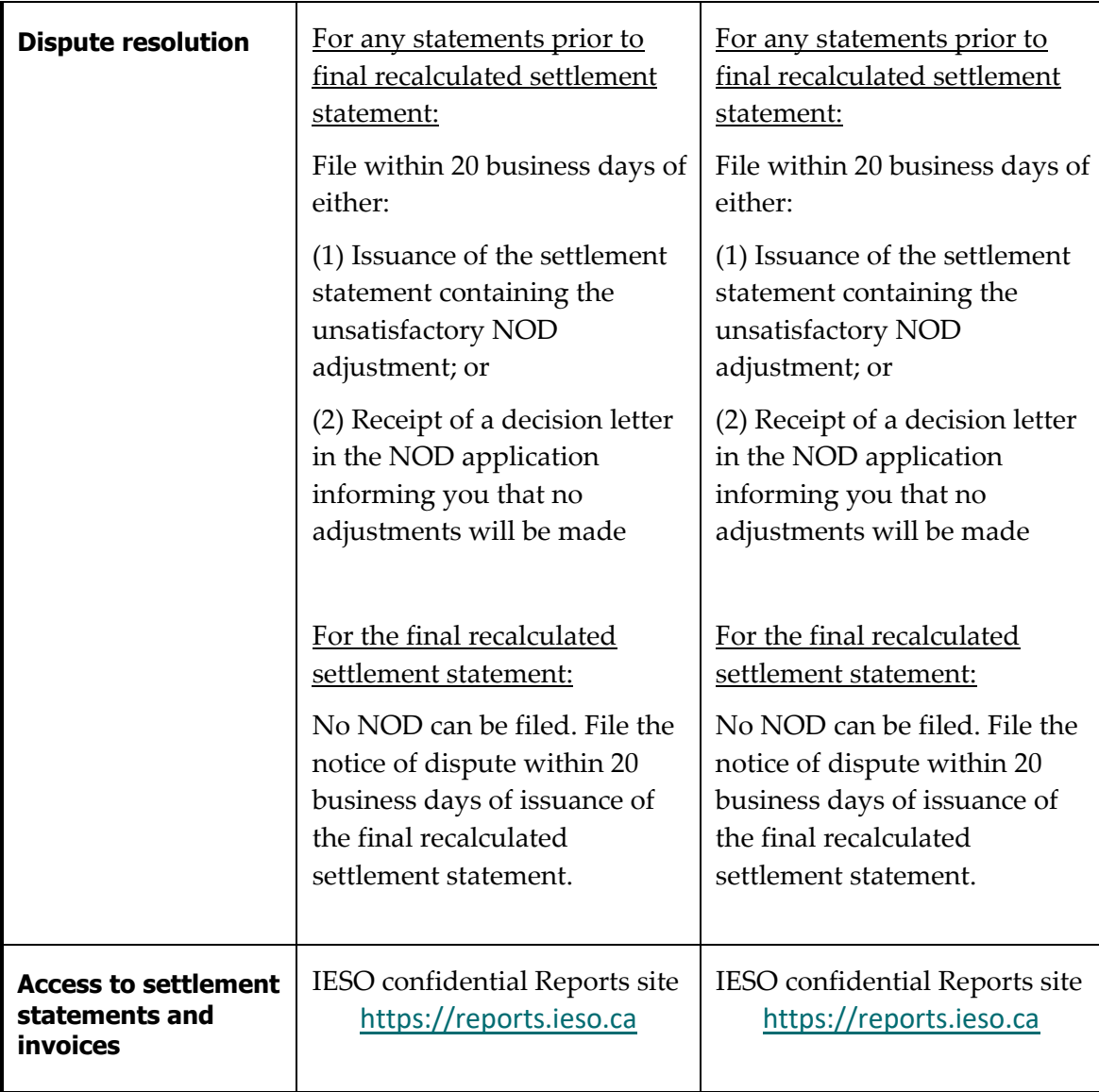

# 14. Skill Check

# 14.1Questions

- 1. Which charge type series do we use for ancillary services?
	- a. 100 series
	- b. 200 series
	- c. 300 series
	- d. 400 series
- 2. True or False: In the physical markets, we issue preliminary settlement statements ten calendar days after the trading date.
- 3. If you wish to submit a NOD in the physical markets, you must submit it no later than business days after we issue an applicable settlement statement.
- 4. True or False: In the physical markets, we produce final settlement statements for each business day in the month.
- 5. How often do we produce invoices for the physical markets?
	- a. Each business day
	- b. Once a week
	- c. Once a month
- 6. When is payment due to the IESO? business days after we issue the invoice.
- 7. When are payments due to participants from the IESO? business days after we issue the invoice.
- 8. How do you receive settlement statements and invoices?
	- a. You receive them by mail from the IESO
	- b. You receive them by email from the IES
	- c. You retrieve them via the IESO confidential Reports site
- 9. True or False: It is possible to receive 3 preliminary settlement statements on one day.
- 10. On a final and RCSS settlement statements, if the summary record adjustment flag is set to 'Y', the new amount owing on the second summary record indicates:
	- a. The incremental change
	- b. The new total
- 11. In the financial market, you have \_\_ days after we issue an applicable settlement statement to file a NOD.
- 12. True or False: If you submit a NOD, you must submit what you think the correct settlement should be.

### 14.2Answers

- 1. Which charge type series do we use for energy purchases and sales?
	- a. 100 series
	- b. 200 series
	- c. 300 series
	- **d. 400 series √**
- 2. True or **False**  $\sqrt{\cdot}$  In the physical markets, we issue preliminary settlement statements ten calendar days after the trading date.

Comment: We issue preliminary settlement statements ten business days after the trading date.

- 3. If you wish to submit a NOD in the physical markets, you must submit it no later than **6** business days after we issue the preliminary, final, and RCSS (1-6) settlement statements.
- 4. True or **False √** : In the physical markets, we produce final settlement statements for each business day in the month.

Comment: We produce final settlement statements for each trading day in the month.

- 5. How often do we produce invoices for the physical markets?
	- a. Each business day
	- b. Once a week
	- **c. Once a month √**
- 6. When is payment due to the IESO? **2** business days after we issue the invoice.
- 7. When are payments due to participants from the IESO? **4** business days after we issue the invoice.
- 8. How do you receive settlement statements and invoices?
	- a. You receive them by mail from the IESO
	- b. You receive them by email from the IESO
	- **c. You retrieve them via the IESO confidential Reports site √**
- 9. **True √** or False: It is possible to receive 3 preliminary settlement statements on one day.
- 10. On physical market final and RCSS settlement statements, if the adjustment flag is set to 'Y', the new amount owing on the second summary record indicates:

#### **a. The incremental change √**

- b. The new total
- 11. In the financial market, you have **2** days after we issue the preliminary settlement statement to file a NOD.

12. **True √** or False: If you submit a NOD, you must submit what you think the correct statement entry should be, using the same format as your statement.

# 15. Additional Information

[Marketplace Training](http://www.ieso.ca/sector-participants/market-operations/marketplace-training/training-materials) and [Participant Tool Training](http://www.ieso.ca/en/sector-participants/market-operations/marketplace-training/participant-tool-training) web pages:

- Workbooks
- − Introduction to Ontario's Physical Markets
- − Interjurisdictional Energy Trading
- − Revenue Metering
- − Physical Bilateral Contracts
- − Transmission Rights
- Guide to Prudentials at the IESO
- Guide to the IESO Portal
- Guide to Online Data Submission via the IESO Portal

[Market Rules and Manuals Library:](http://www.ieso.ca/sector-participants/market-operations/market-rules-and-manuals-library)

- IESO Charge Types and Equations
- Format Specifications for Settlement Statement Files and Data Files
- IESO Settlements Market Manual (Market Manual 5)

IESO [Settlements](http://www.ieso.ca/sector-participants/settlements/settlement-process) web pages

# Appendix A – Retrieving Your Settement Statements & Invoices

Each time a settlement statement file is issued, it will contain the best available settlement data for the trading day being settled. Also included in the file may be new settlement line items pertaining to trading days prior to the trading day to which the settlement statement pertains to but have not been included on any previous settlement statement.

You neeed to be assigned to a settlement related contact role or settlement reports system access role by an applicant representative of your organization.

The following screen captures show the steps on accessing your settlement statements.

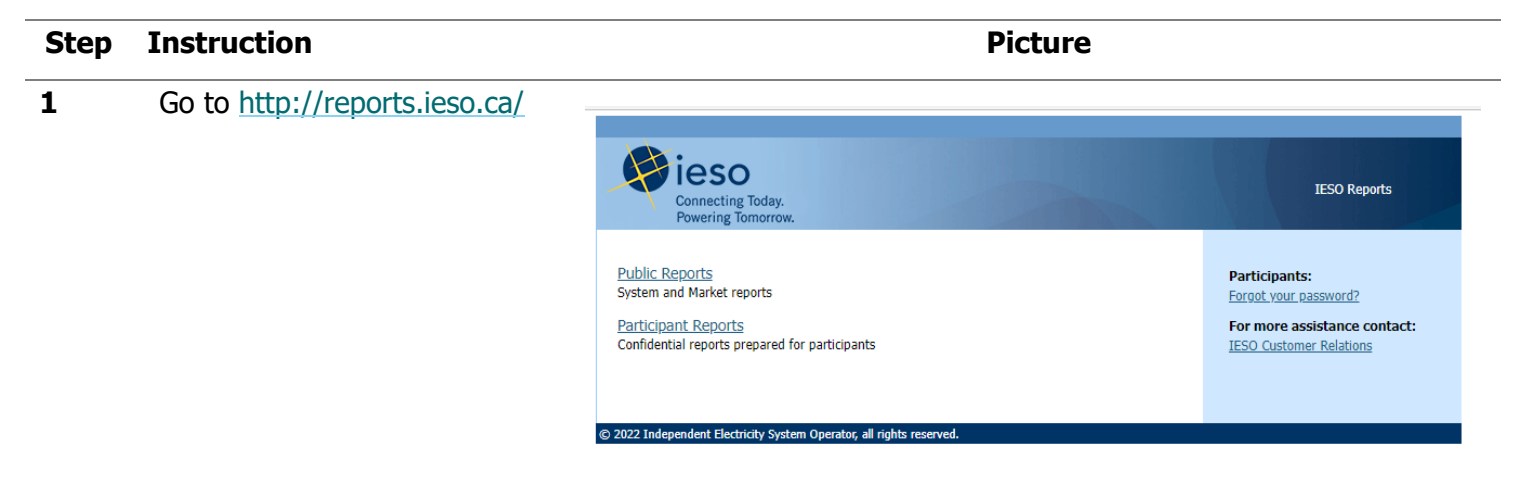

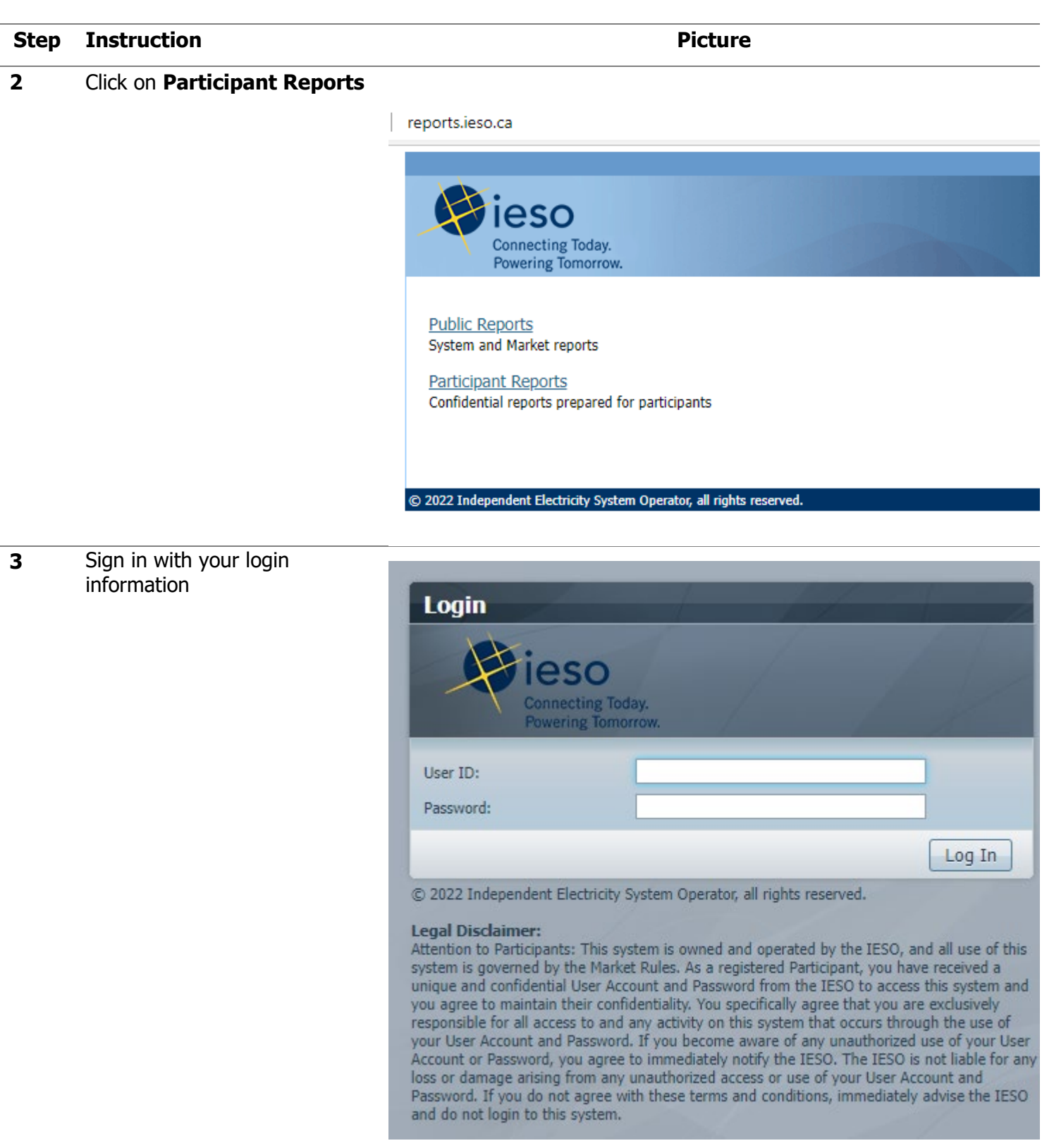

#### **Step Instruction Picture**

#### **4.A Physical Market**

You will see the following screen appear

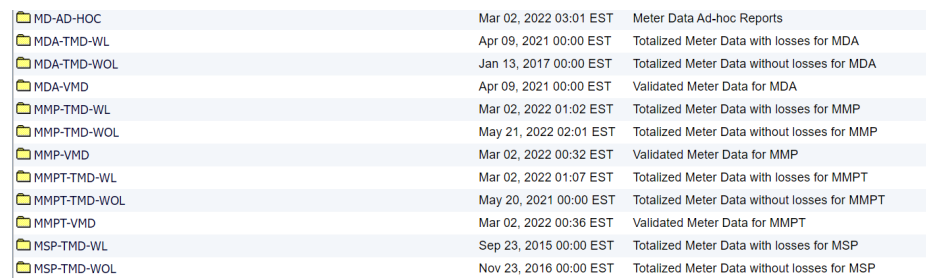

Some important folders include the Physical Market Invoice, Preliminary Settlement Statement, Physical Market Meter Preliminary Data File, Physical Market Meter Final Data File, Final Settlement Statement and Recalculated Settlement Statements

The folders will be arranged by file type ('ST'), statement type ('P' or 'F') and settlement type (P, F, R1, R2, R3, R4, R5, R6, RF). For example, any version of Resettlement 1 statements for a given trading day will be stored in the ST-P-R1 folder.

Choose the one that applies to your specific needs and save it to your computer

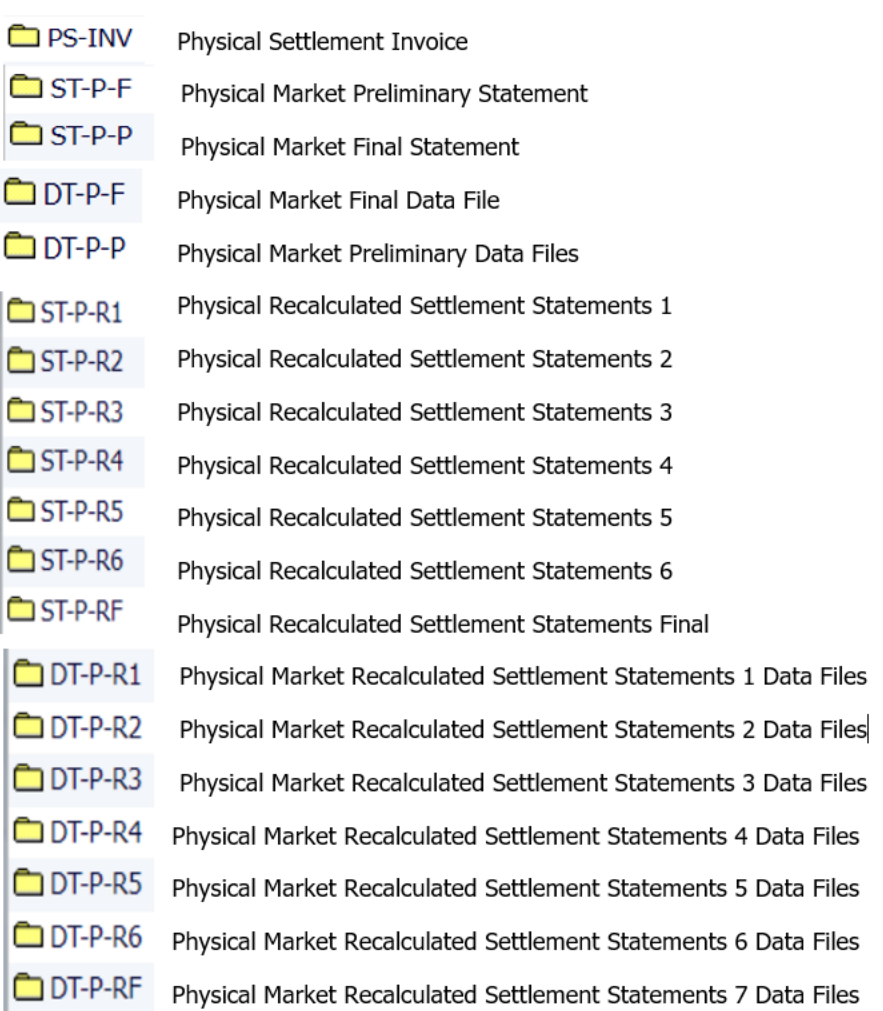

#### **4.B Financial Market**

You will see the following screen appear

Some important folders include the Financial Market Invoice, Preliminary Settlement Statement, Final Settlement Statement and Recalculated Settlement Statements

The folders will be arranged by file type ('ST'), statement type ('P' or 'F') and settlement type (P, F, R1 and RF). For example, any version of Resettlement 1 statements for a given trading day will be stored in the ST-F-R1 folder.

Choose the one that applies to your specific needs and save it to your computer

- **OST-F-F Financial Market Final Statement**
- **□**ST-F-P Financial Market Preliminary Statement
- **C** FC-INV Financial Charge Invoice
- **□** FS-INV **Financial Settlement Invoice**
- ST-F-R1 Financial Recalculated Settlement Statements 1
- $ST-F-RF$ **Financial Recalculated Settlement Statements F**

# Appendix B – Importing Into Excel

The following screen captures show the step by step instructon on how to import settlement statements into Microsoft Excel.

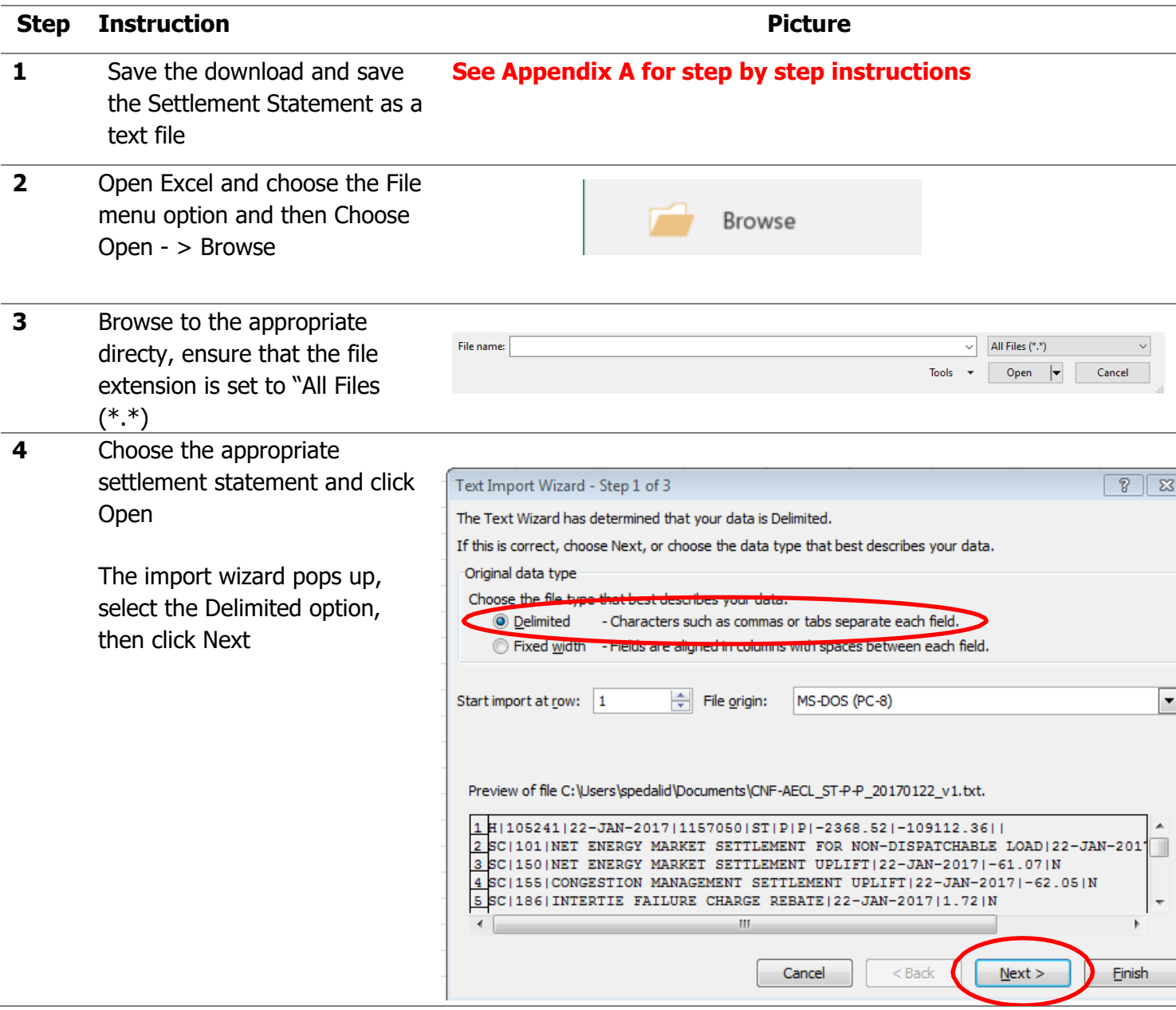

### **Step Instruction Picture**

**5** On the next screen, indicate what is delimiting the file. In the blank field next to Other, enter a pipe (the pipe [|] symbol is on the same key as the backslash key), then Finish

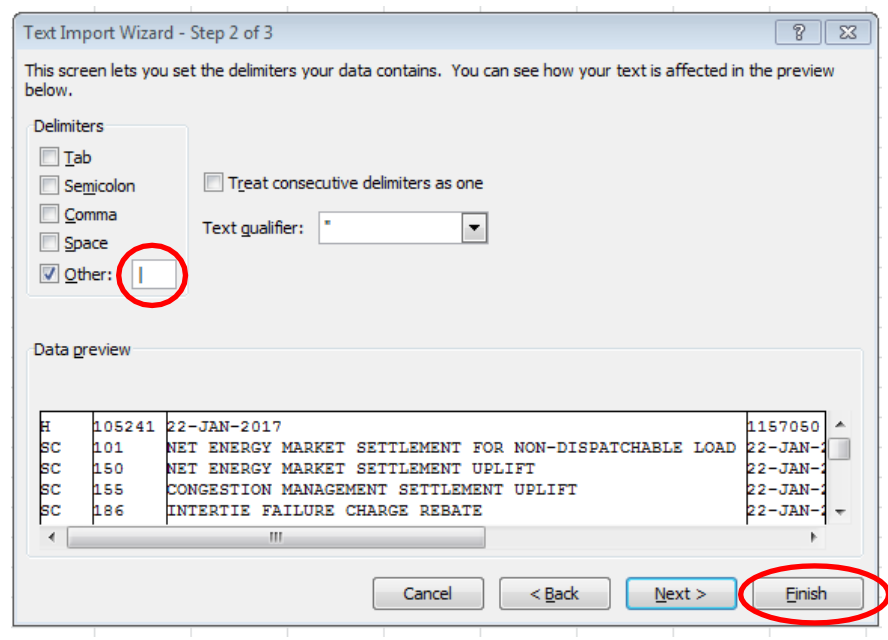

# Appendix C – Submitting a NOD

The following screen captures show the Online IESO notice of disagreement forms that market participants use to submit and track a notice of disagreement.

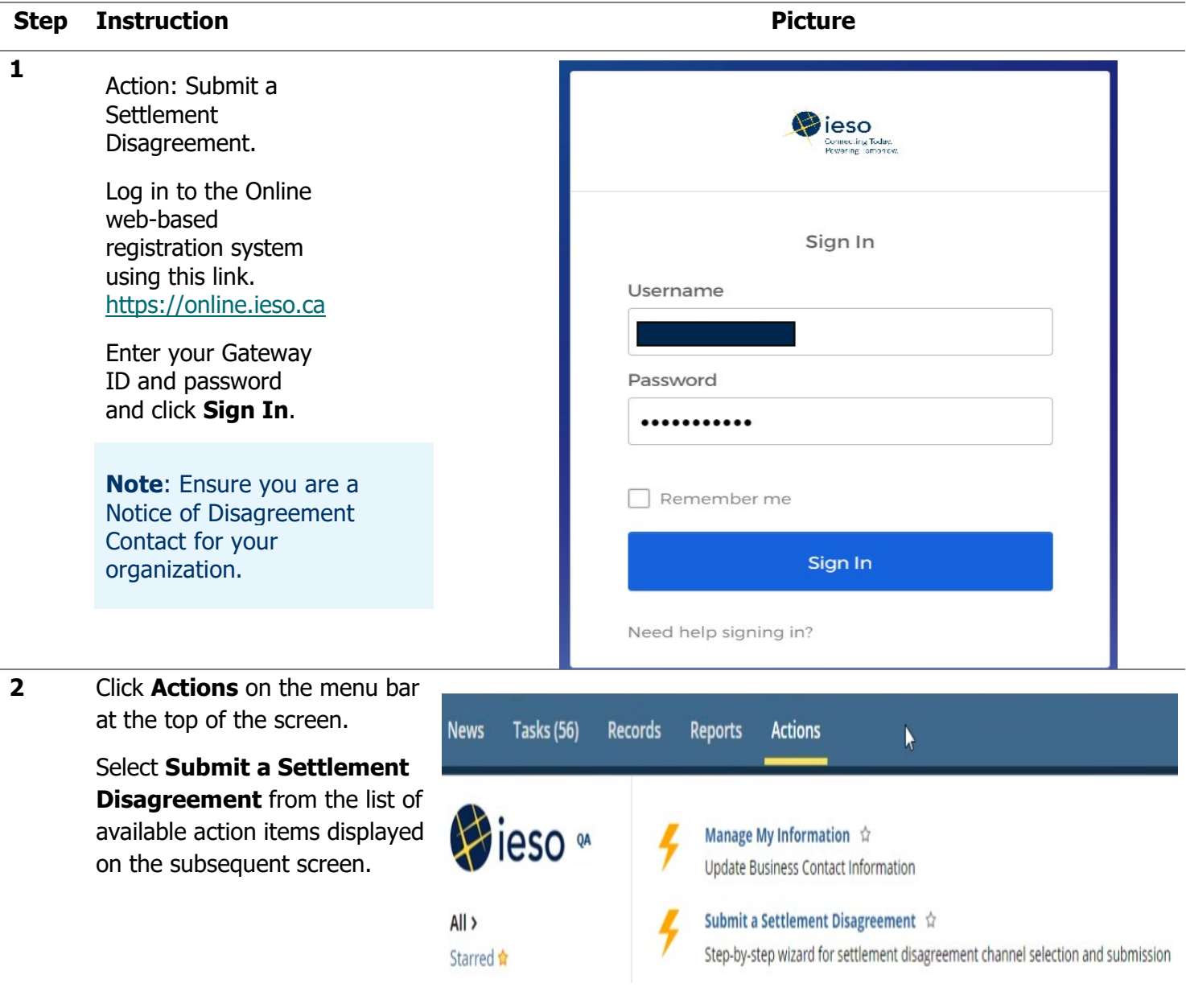

#### **Step Instruction Picture**

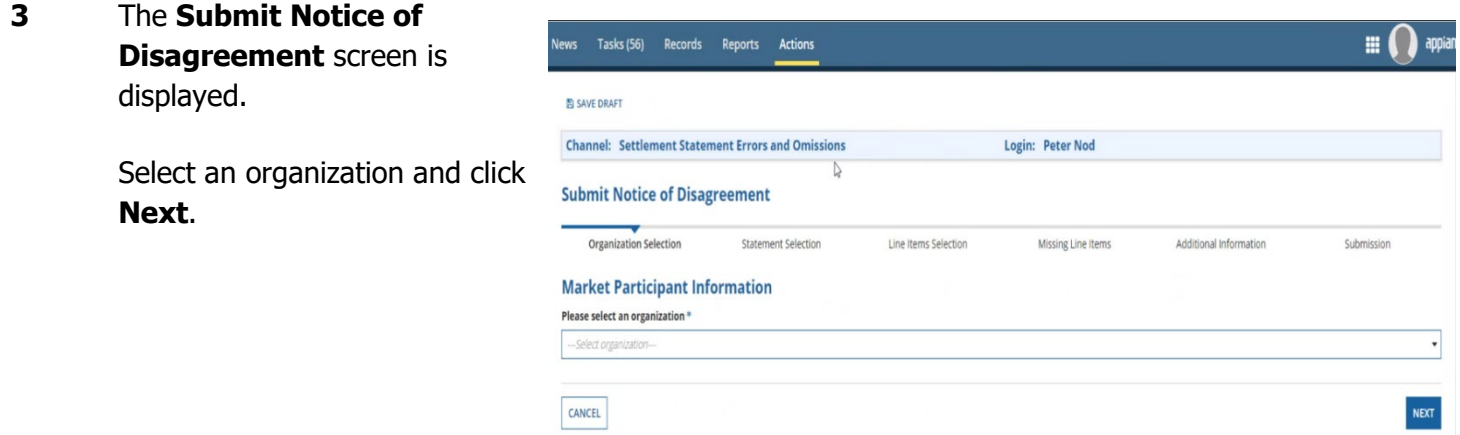

**4** On the following screen, select one statement from the list of available statements, indicate if the NOD is for an Administrative pricing event or not, and click **Next**.

> Note: You can use the **Trade Date** and **Market Type** Filter fields to narrow down the list

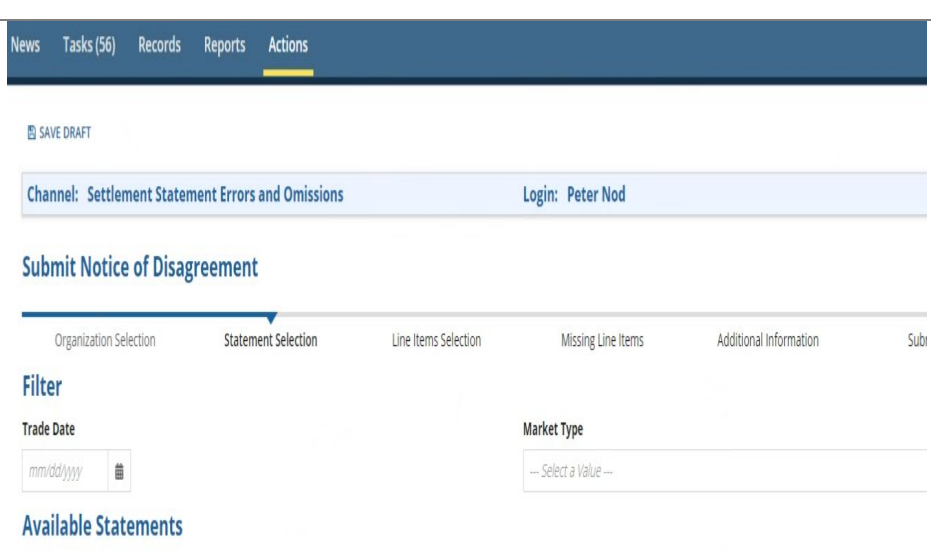

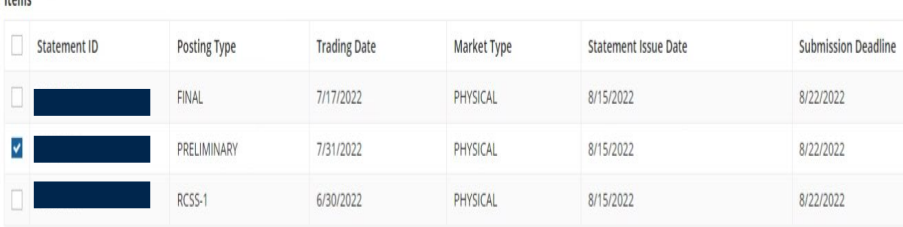

#### **Administrative Pricing Event**

Itame

 $\bigcirc$  Yes, this is a Notice of Disagreement for an Administrative Pricing Event

No, this is NOT a Notice of Disagreement for an Administrative Pricing Event

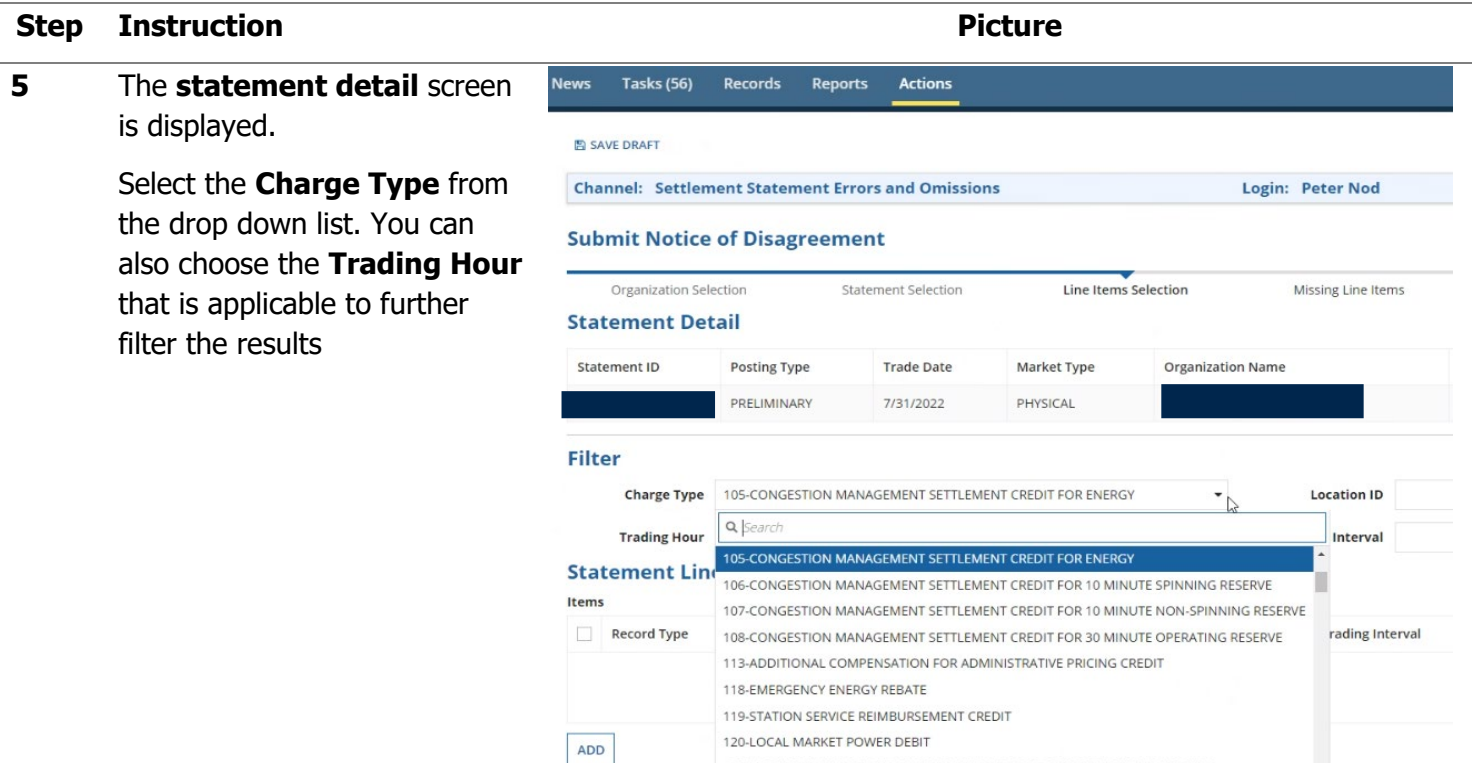

Selected Line | 122-RAMP-DOWN SETTLEMENT AMOUNT Please click on each record 123-MACD ENFORCEMENT ACTIVITY AMOUNT

Charge Type

Record Type

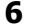

#### Select the applicable **Statement Line(s)**

Once the **Statement Line** is selected, click **Add** 

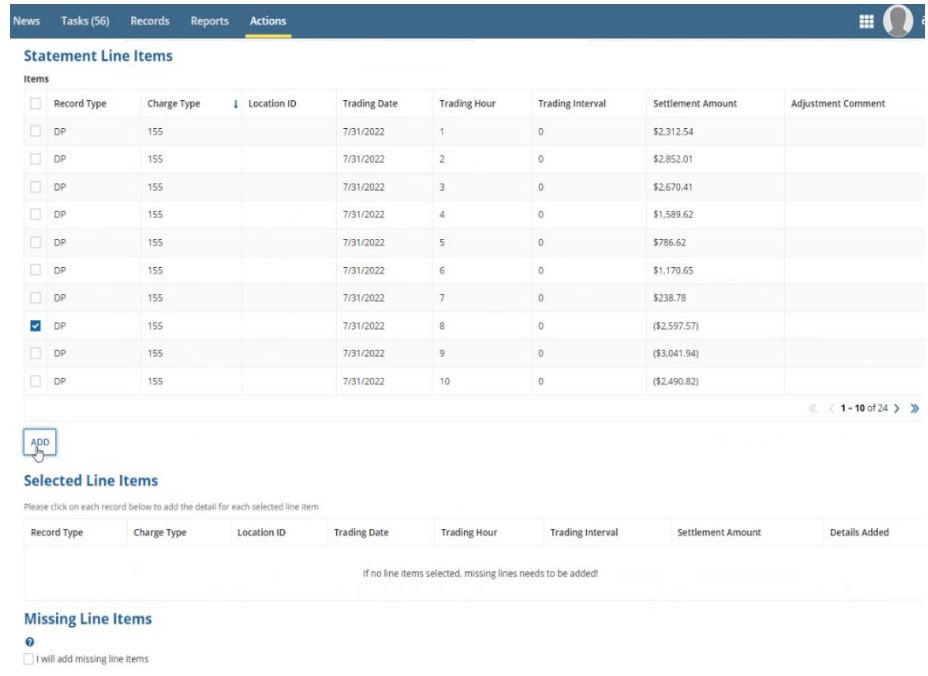

121-NORTHERN INDUSTRIAL ELECTRICITY RATE PROGRAM SETTLEMENT AMOUNT

**Trading Date** 

**Trading Hour** 

**Trading Interval** 

**Location ID** 

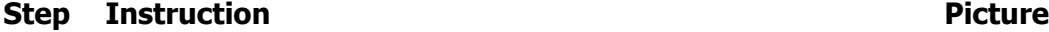

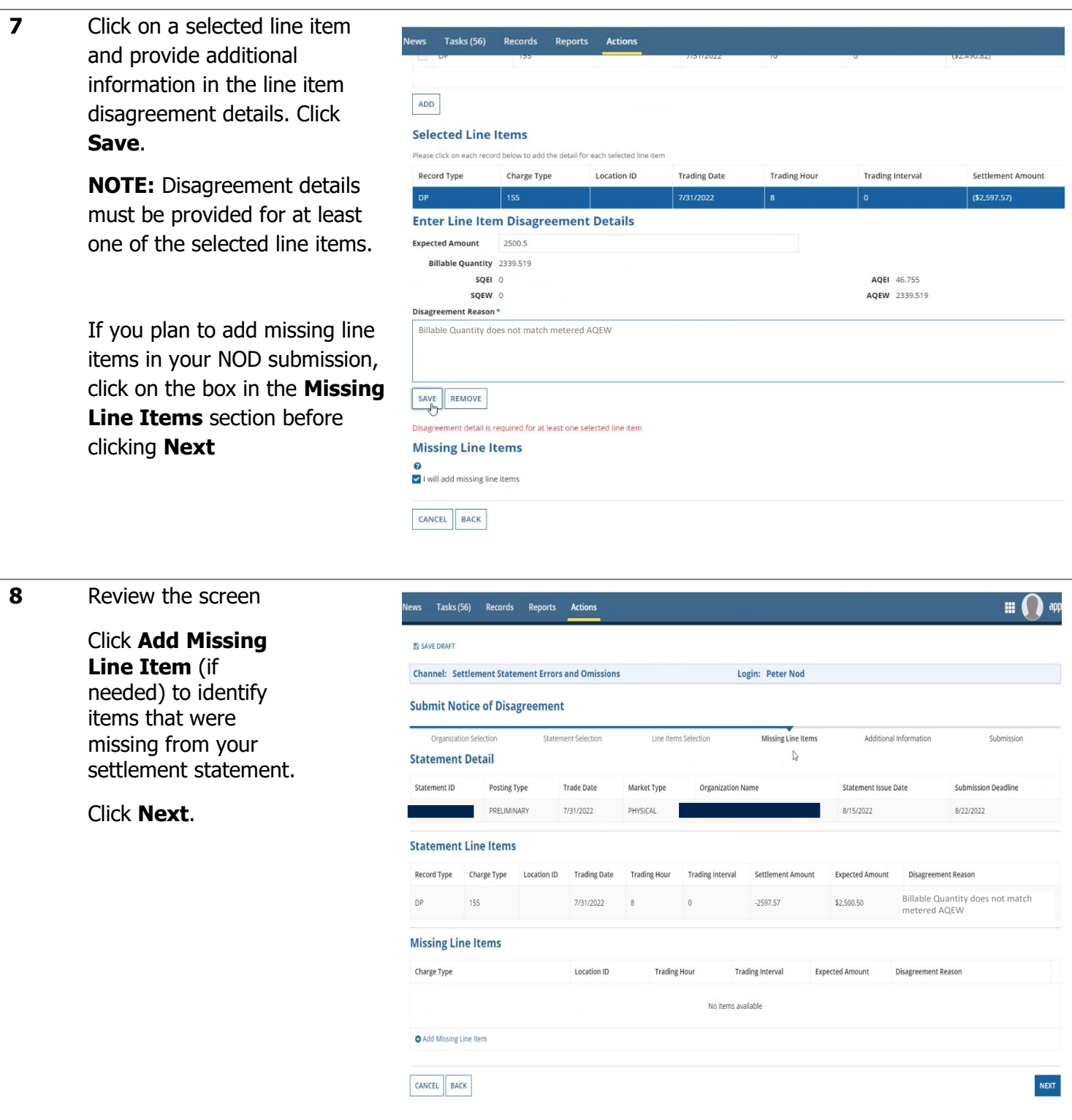

Introduction to the IESO Settlement Process, May 2023 | Public

### **Step Instruction Picture**

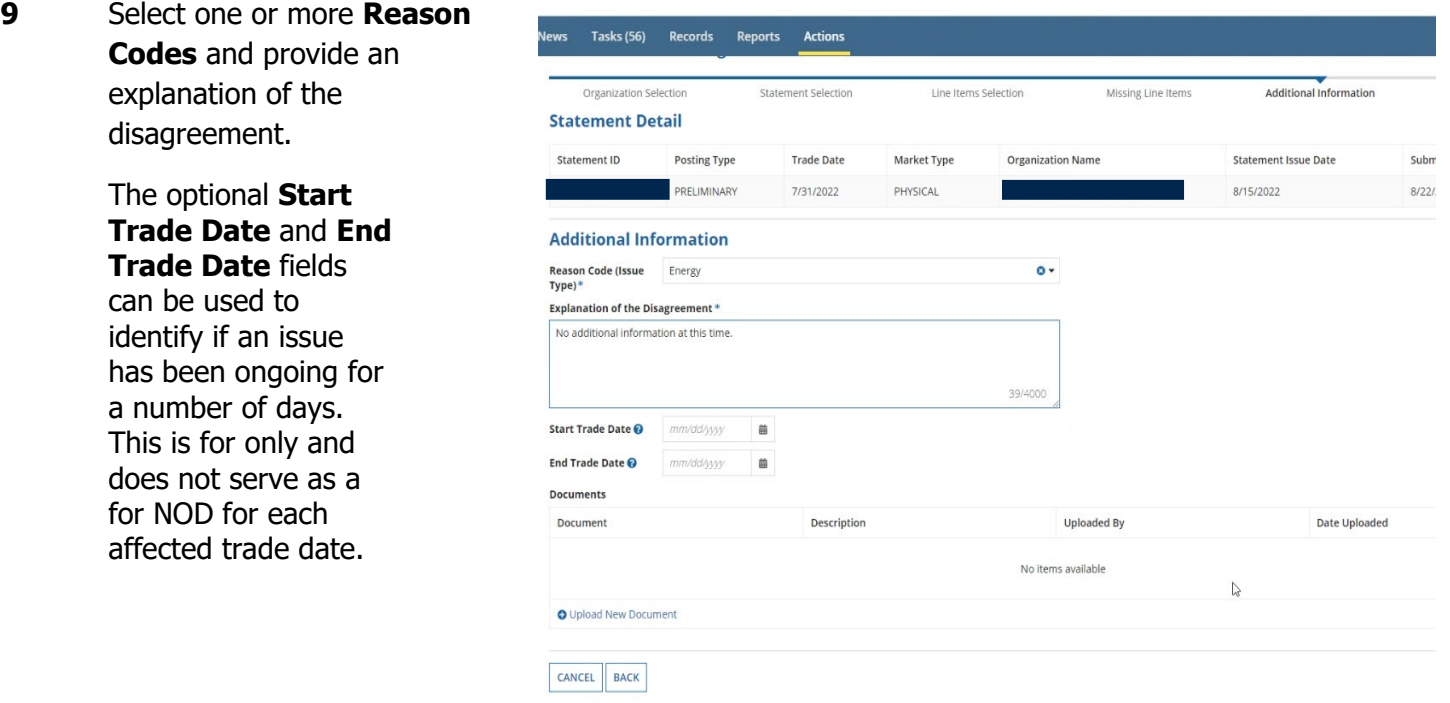

### **10** Click **Upload New Document**.

Upload your document (Data file, your calculation, etc.)

Add a description for each file.

Click **Next**

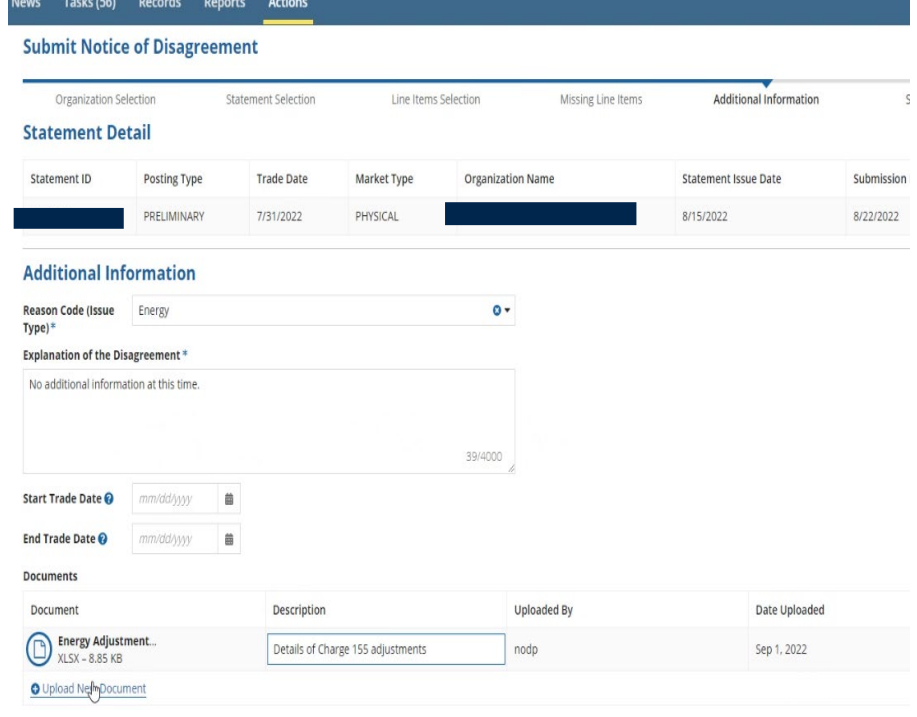

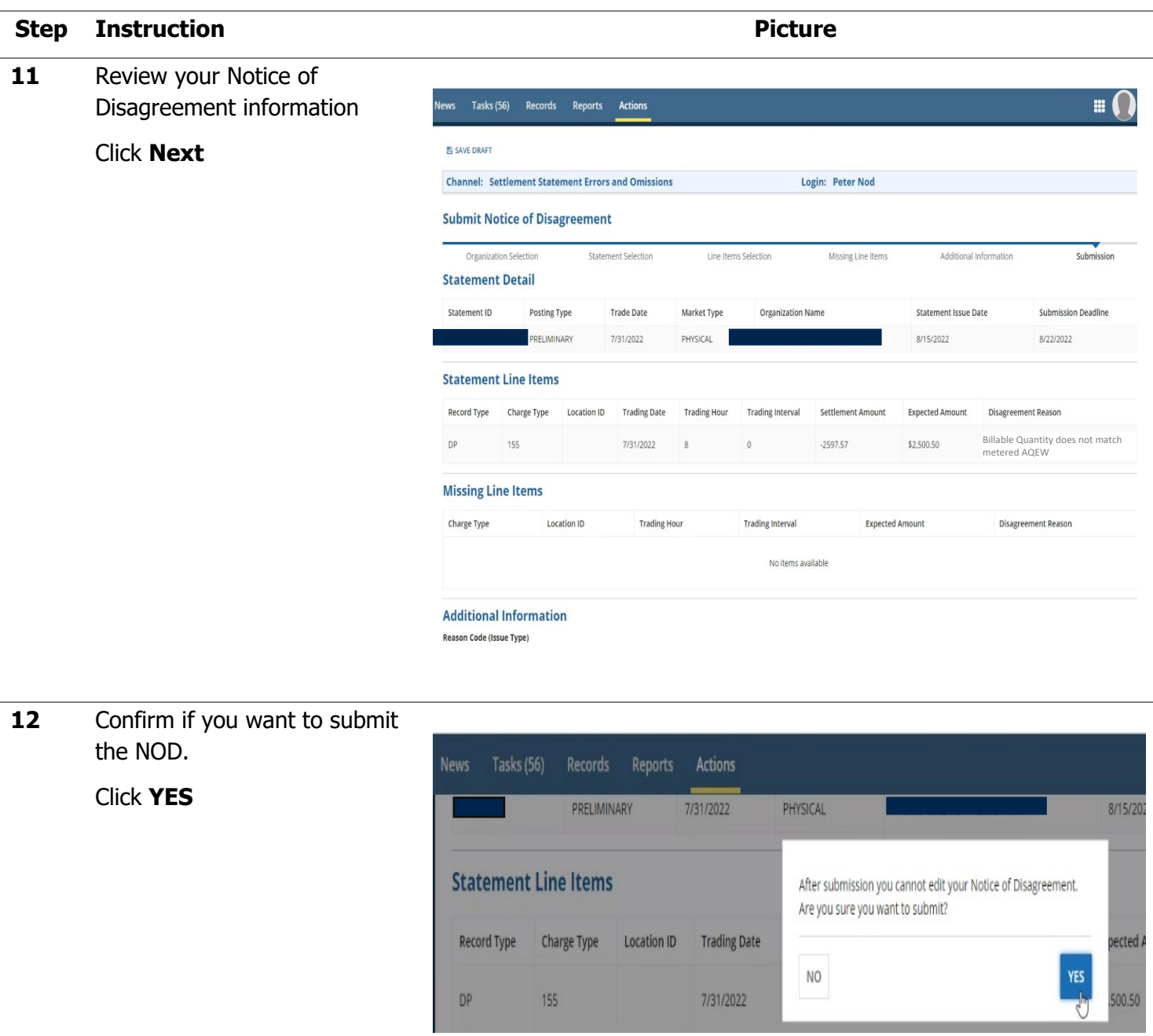

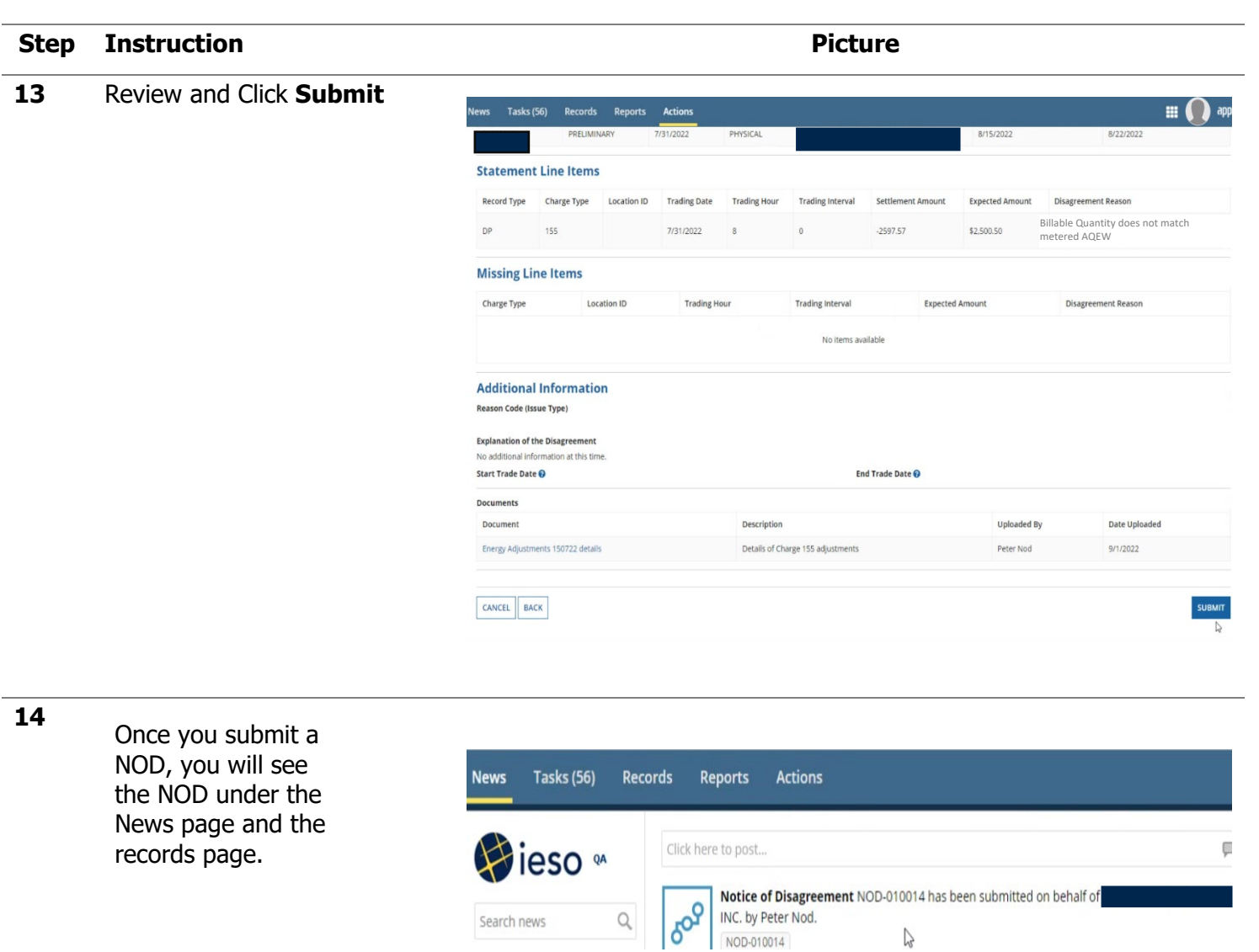

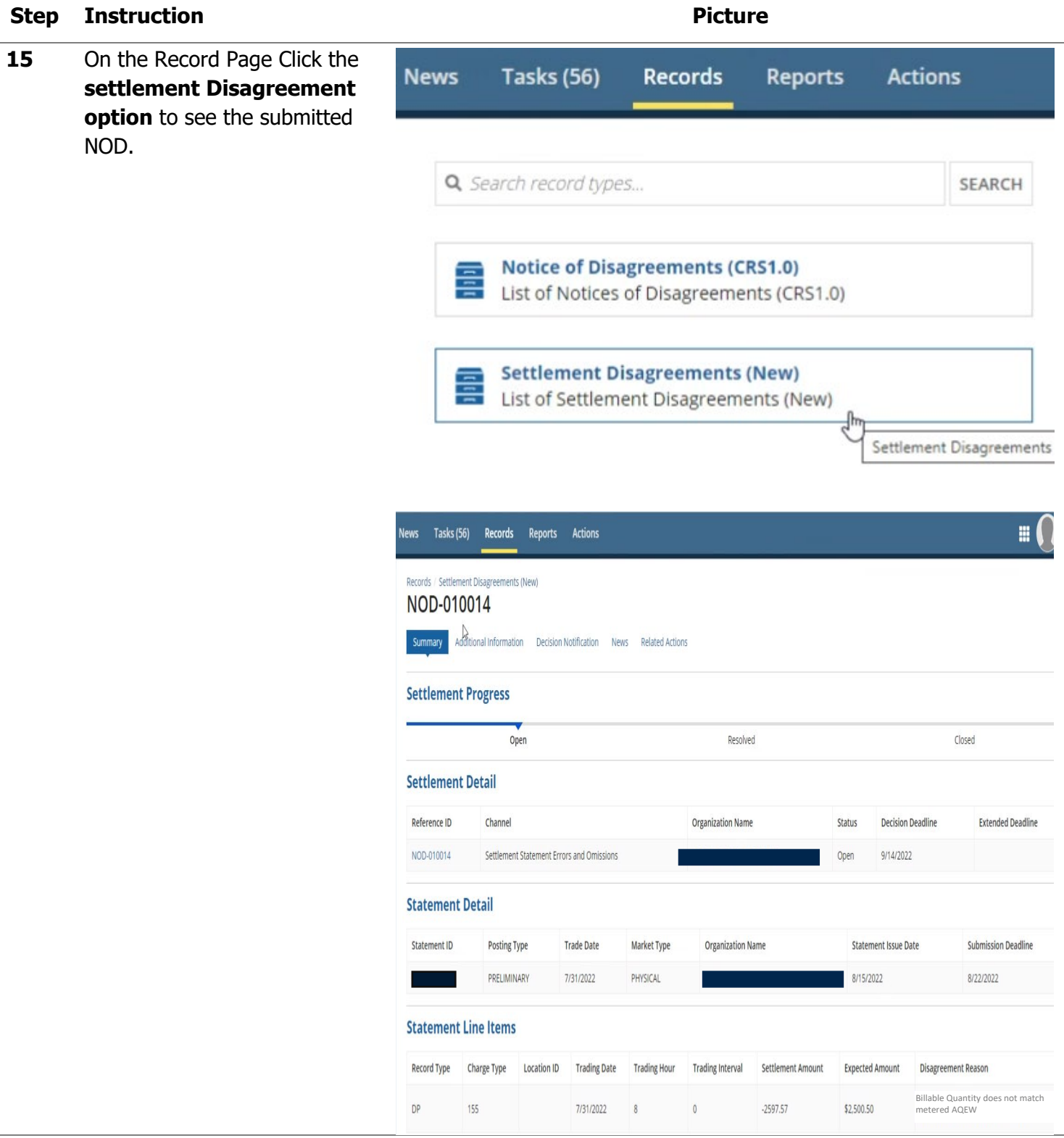
## Appendix D – Settlement Types

The following diagram illustrates the settlement type for new, adjusted and restated amounts in the **Physical** market:

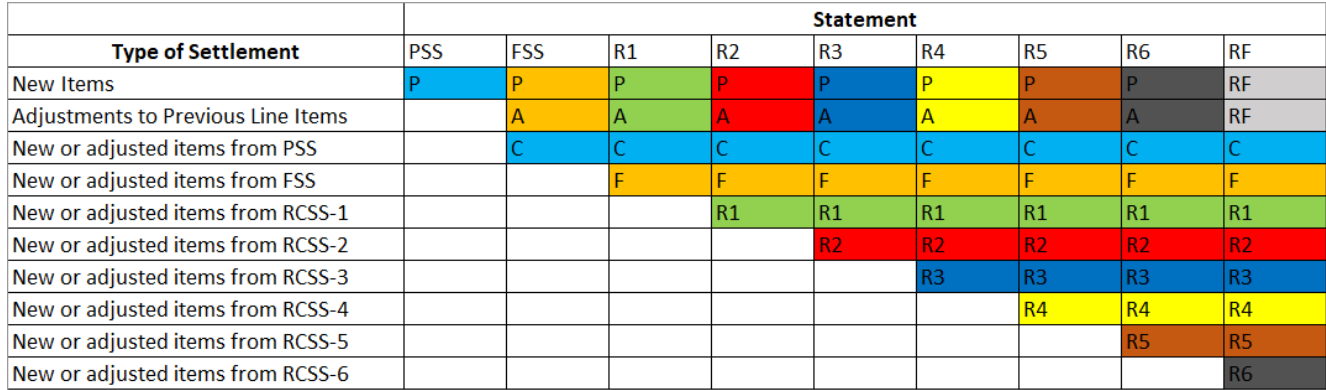

The following diagram illustrates the settlement type used for new, adjusted and restated amounts in the **Financial/TR** market:

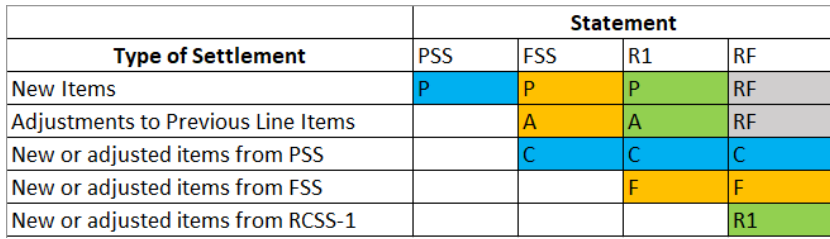

## **Independent Electricity System Operator** 1600-120 Adelaide Street West Toronto, Ontario M5H 1T1

Phone: 905.403.6900 Toll-free: 1.888.448.7777 E-mail: [customer.relations@ieso.ca](mailto:customer.relations@ieso.ca)

## **[ieso.ca](http://www.ieso.ca/)**

**@IESO\_Tweets** [linkedin.com/company/IESO](https://www.linkedin.com/company/ieso/)

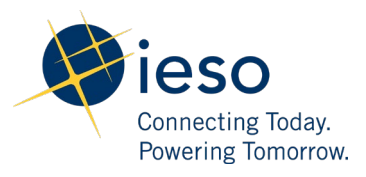